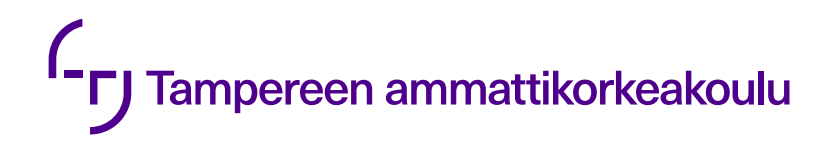

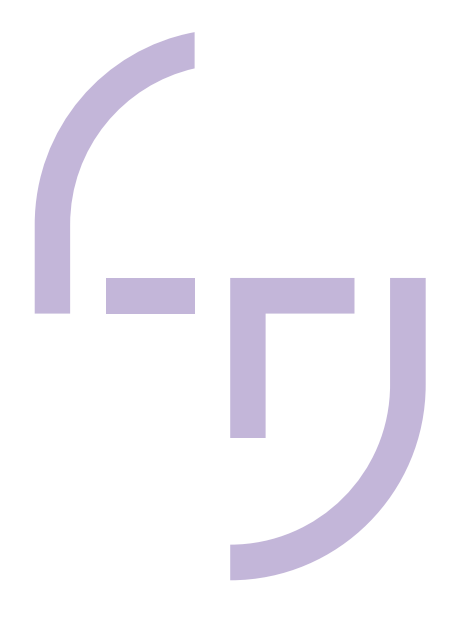

# **KNX-sovittimen valinta ja ohjelmointi Iloxair Plus-ilmanvaihtokoneelle**

Antti Kivenjuuri

OPINNÄYTETYÖ Kesäkuu 2020

Talotekniikka Sähköinen talotekniikka

#### **TIIVISTELMÄ**

Tampereen ammattikorkeakoulu Talotekniikka Sähköinen talotekniikka

KIVENJUURI ANTTI KNX-sovittimen valinta ja ohjelmointi Iloxair Plus-ilmanvaihtokoneelle

Opinnäytetyö 42 sivua, joista liitteitä 8 sivua Kesäkuu 2020

Tämän opinnäytetyön tavoitteena oli löytää sovitin, jonka avulla Iloxair Plus-ilmanvaihtokoneet olisivat liitettävissä KNX-järjestelmään.

KNX-järjestelmä on standardoitu, väylätekniikkaan perustuva talotekniikan ohjausjärjestelmä. Järjestelmällä voidaan ohjata kiinteistön valaistusta, lämmitystä, hälytysjärjestelmiä sekä ilmanvaihtoa tarkoituksena lisätä käyttömukavuutta ja energiataloudellisuutta.

Opinnäytetyössä tutkittiin markkinoilta löytyviä erilaisia sovitinratkaisuja. Ainoana vaihtoehtona oli käyttää Iloxair Plus-automatiikassa olevaa Modbus RTU-tiedonsiirtoprotokollaa liikennöinnissä. Markkinoilta löytyi useita tarkoitukseen soveltuvia laitteita, joista valittiin kaksi tuotetta vertailuun. Näistä valittiin hinnaltaan, laadultaan ja fyysiseltä kooltaan sopivin tuote lopulliseen testaukseen.

Työn tuloksena saatiin Weinzierl KNX Modbus RTU Gateway 886:n avulla toteutettu rajapinta KNX-protokollan ja Iloxair Plus-automaation välille.

#### **ABSTRACT**

Tampereen ammattikorkeakoulu Tampere University of Applied Sciences Building Services Engineering Electrical Building Services Engineering

ANTTI KIVENJUURI: KNX-sovittimen valinta ja ohjelmointi Iloxair Plus-ilmanvaihtokoneelle

Bachelor's thesis 42 pages, appendices 8 pages June 2020

The objective was to find a gateway device between the KNX and Iloxair Plus airhandling units.

KNX is a normalized, bus -based system for electrical building services. With this system it's possible to control buildings lighting, heating, alarm systems and air conditioning.

The scope of the thesis was to investigate different gateway devices available in the market. The only option was to use Modbus RTU protocol which is included in the Iloxair Plus-controls. There were several suitable products in the market. Two devices were selected for comparison. From these was the final test product chosen based on pricing, quality and physical measurements of the device.

The result of this thesis was interface between the KNX and Iloxair Plus-controls using Weinzierl KNX Modbus RTU Gateway 886.

## **SISÄLLYS**

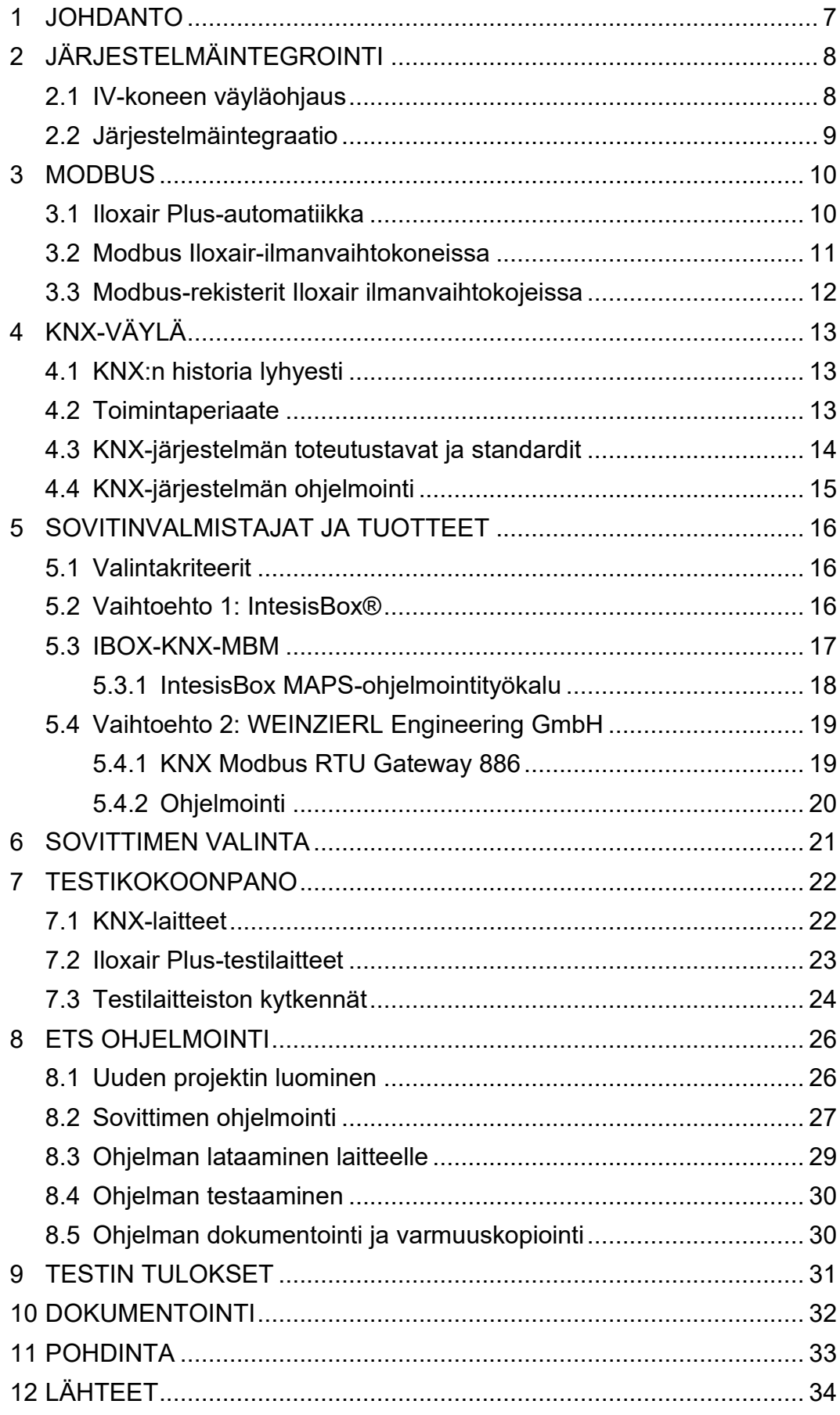

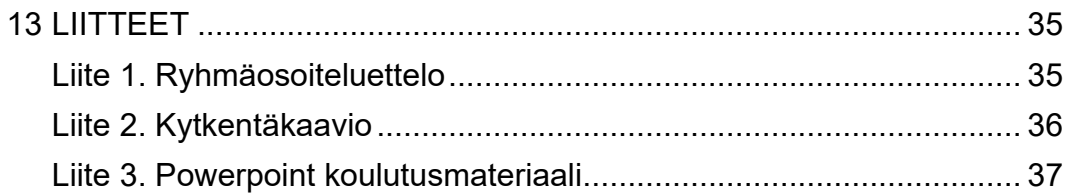

## **LYHENTEET JA TERMIT**

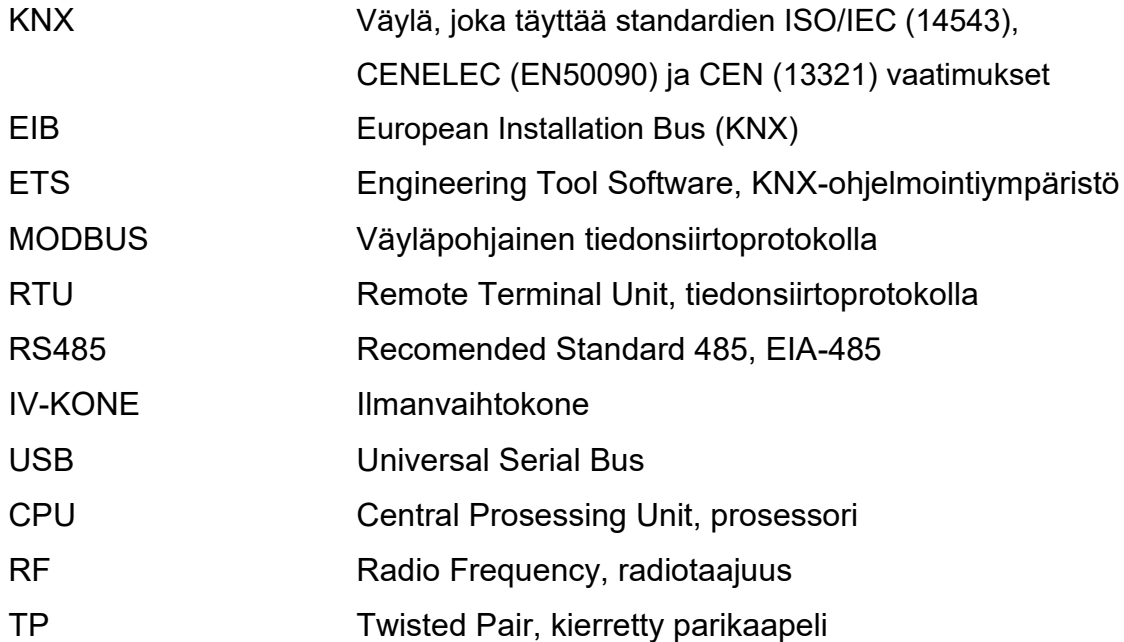

#### <span id="page-6-0"></span>**1 JOHDANTO**

Opinnäytetyö tehtiin FläktGroup Finland Oy:lle. Opinnäytetyön idea syntyi KNXväylän ja Iloxair-ilmanvaihtokojeiden integroinnin lisääntyneestä kysynnästä. Tarkoituksena oli löytää helppo ratkaisu väyläyhteyden toteuttamiseen IV-koneissa valmiina olevan Modbus RTU-väyläliittymän ja KNX-väylän välille.

Tavoitteena oli kartoittaa markkinoilla tarjolla olevat valmiit sovitinratkaisut ja valita niistä hinnaltaan, teknisiltä ominaisuuksiltaan sekä fyysiseltä kooltaan paras ratkaisu yrityksen ja asiakkaiden käyttöön. Tarkoituksena oli löytää tuote, joka olisi mahdollista asentaa ulkoiseen kytkentärasiaan, jollainen toimitetaan aina esimerkiksi Ilox 89Plus ja Ilox 129Plus-koneiden mukana.

Vertailun tuloksena valitulle tuotteelle haluttiin luoda valmiit perusmäärittelyt asiakkaita varten. Samalla laadittaisiin tarvittava dokumentointi myynti-, asennusja käyttöönottotyötä helpottamaan.

Opinnäytetyön aihe tuntui sopivan haastavalta ja mielenkiintoiselta. Se sivuaa toimenkuviani Iloxair-tuotteiden jälkimarkkinoinnissa, sekä rakennusautomaatioalan urakointi- ja asiantuntijatehtävissä.

#### <span id="page-7-0"></span>**2 JÄRJESTELMÄINTEGROINTI**

#### <span id="page-7-1"></span>**2.1 IV-koneen väyläohjaus**

Kompaktit IV-koneet toimivat usein itsenäisesti oman säätöautomatiikkansa ohjaamina. Huoneiston tai kiinteistön omistaja saattaa, tuotteesta ja käyttöliittymän toiminnasta riippuen pystyä muuttamaan vain koneensa käyntinopeutta eri käyttötilanteiden mukaan. Joidenkin konetoimittajien käyttöpaneelin avulla voi muuttaa myös aikaohjelmia tai lämpötila-asetusarvoja.

Nykyään halutaan hallita talon tai huoneiston toimintoja keskitetysti esimerkiksi mobiililaitteiden avulla. Joskus halutaan taloautomaation tekevän toimintoja automaattisesti, käyttäjästä riippumatta. Tällaisissa kohteissa on järkevää yhdistää eri automaatiojärjestelmät toisiinsa.

Erilaisten sovelluksien määrän rajana on usein vain taloautomaatiourakoitsijan tai loppukäyttäjän mielikuvitus ja tietysti käytettävissä olevan budjetin suuruus. Jos kiinteistössä on olemassa oleva KNX-järjestelmä, josta löytyvät esimerkiksi CO2-pitoisuuden ja kosteuden mittausanturit, voidaan niiden pitoisuuden perusteella ohjata iv-kone isommalle teholle tuuletusta ja kuivausta varten. Pitoisuuksien laskiessa normaalille tasolle ohjataan iv-kone palaamaan normaaliin käyntinopeuteen. Tai voidaan esimerkiksi ohjelmoida takkaa lähinnä olevaan KNX-painikekalusteeseen takkakytkin-toiminto, jolla IV-koneen avulla luodaan hetkellinen ylipaine asuntoon takan vetoa parantamaan.

Näiden toimintojen mahdollistamiseksi täytyy KNX-väylän laitteet saada keskustelemaan IV-koneen automatiikan kanssa. Eli kaksi järjestelmää täytyy integroida toisiinsa tiedonsiirtoväylän avulla.

#### <span id="page-8-0"></span>**2.2 Järjestelmäintegraatio**

Integroimalla kaksi eri tiedonsiirtoprotokollaa mahdollistetaan tiedonsiirto näiden järjestelmien välillä. Iloxair-ilmanvaihtokoneissa on rajapinta vain Modbus RTUväylään liittymiseksi. Tiedonsiirtoyhteyden luomiseksi iv-koneen yhteyteen on lisättävä sovitin, joka muuntaa Modbus-tiedonsiirron KNX-väylään sopivaksi.

Kuvassa 1 on esitetty yksinkertainen periaatekuva IV-koneiden liittämisestä olemassa olevaan KNX-järjestelmään. Rajapintaan kytketään sovitin muuntamaan KNX-järjestelmän viestit ilmastointikoneen logiikan ymmärtämään muotoon. Ja toisaalta iv-koneen hälytys- ja mittaustiedot saadaan välittymään KNX-järjestelmään, jossa ne voidaan visualisoida esimerkiksi kiinteistön KNX-paneelissa tai kännykkäsovelluksessa.

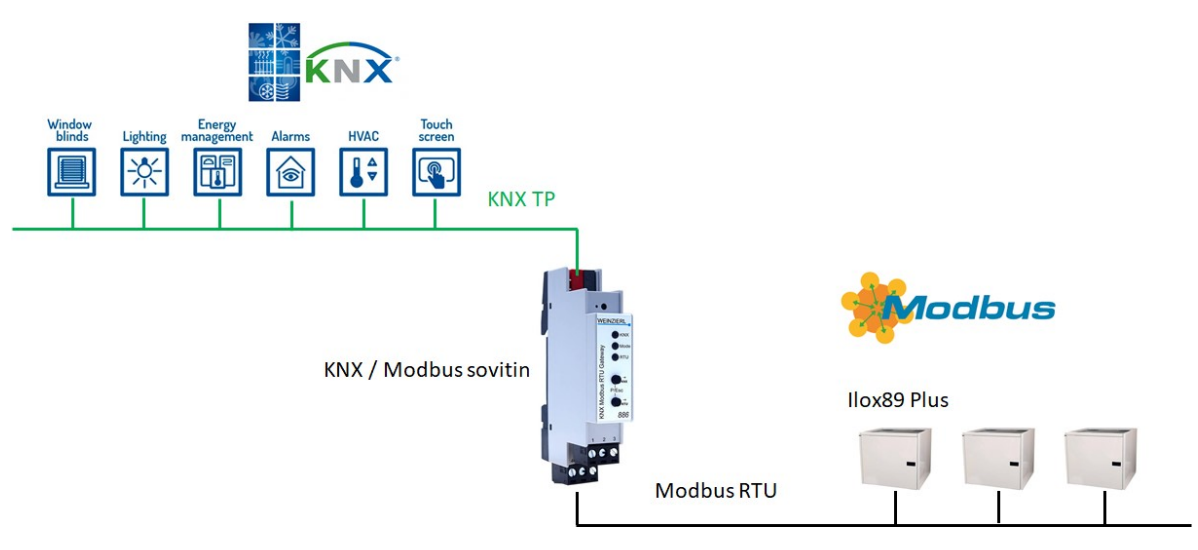

KUVA 1. Integraatioesimerkki.

#### <span id="page-9-0"></span>**3 MODBUS**

#### <span id="page-9-1"></span>**3.1 Iloxair Plus-automatiikka**

Iloxair Plus-automatiikka on Ouman Oy:n FläktGroup Finland Oy:lle tilauksesta kehittämä ja valmistama säätöautomatiikka, joka sisältää Modbus RTU-liitännän. Plus-säätimissä käytetään RS485-kaksijohdinrajapintaa.

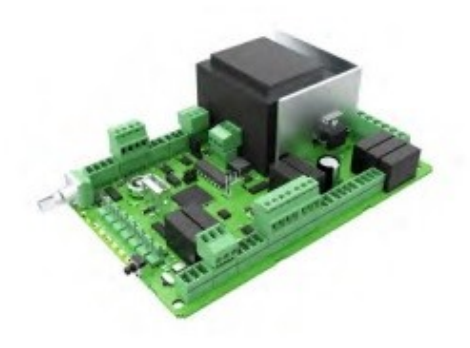

KUVA 2. PLUS-säädinkortti (tekninen esite. www.flaktgroup.com)

Samaa säädinversiota käytetään kaikissa Iloxair:n PLUS-ilmanvaihtokojemalleissa, eli myös Modbus-rekisterit ovat näissä tuotteissa identtisiä. Säädin parametroidaan sisäisillä ohjelmaparametreilla vastaamaan kunkin IV-konemallin toimintoja.

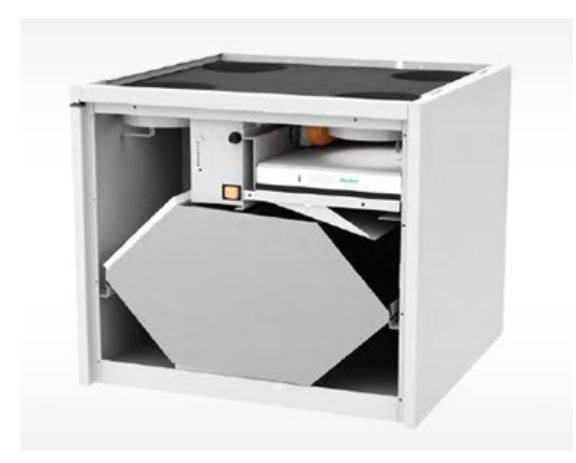

KUVA 3. ILOX 89PLUS -ilmanvaihtokone (www.flaktgroup.com)

### <span id="page-10-0"></span>**3.2 Modbus Iloxair-ilmanvaihtokoneissa**

Modbus-tiedonsiirtotapoja on kaksi: RTU ja ASCII. Tiedonsiirtotavan perusteella määräytyy tavun datakehys. Kaikki FläktGroup:n laitteet käyttävät oletuksena RTU:ta. Modbus RTU:n viestikehyksen rakenne on esitetty kuvassa 4.

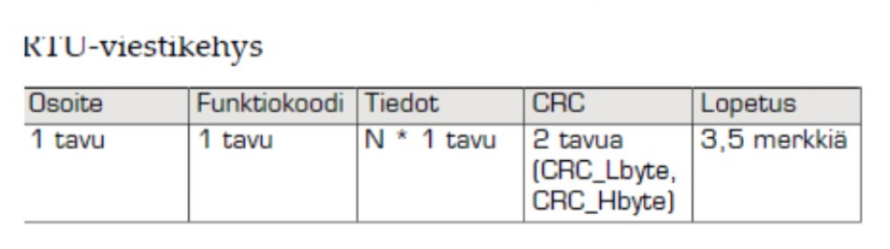

### Osoite

Määrittelee slave-laitteen. Jokaisella laitteella on oltava yksilöllinen osoite,

### Funktiokoodi

Määrittelee pyynnön, jonka master-laite lähettää slavelaitteelle. Yleisimmin tuetut funktiokoodit on lueteltu seuraavassa taulukossa.

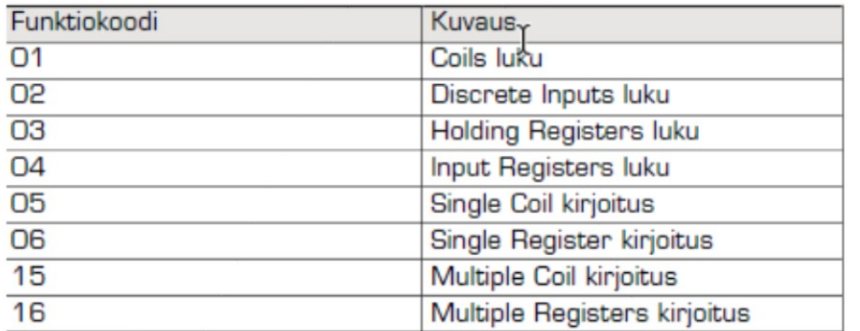

## **Tiedot**

Sisältää pyydetyt tai pyynnön suorittamiseen vaaditut tiedot.

## **CRC**

Virheentarkistus, jolla varmistetaan, etteivät tiedot ole muuttuneet tiedonsiirron aikana.

## Lopetus

Viestikehysten välinen tauko, vähintään 3,5 merkkiä. Kertoo laitteelle, että viesti on päättynyt.

#### <span id="page-11-0"></span>**3.3 Modbus-rekisterit Iloxair ilmanvaihtokojeissa**

Alla olevassa kuvassa 5 on listattuna FläktGroup:n suosittelemat rekisterit integroitaessa Iloxair PLUS-ilmanvaihtokojeita ulkoisiin järjestelmiin. Oheisessa listassa on esitetty vain yleisimmät perustoimintoihin liittyvät rekisterit. Yhteensä koneista löytyy jopa 250 eri parametriarvoa, jotka ovat luettavissa tai kirjoitettavissa Modbus -väylän avulla.

#### Iloxair modbus automaation rekisterikartta

 $1/1$ 10.3.2016

Suositellut rekisterit liitettäessä rakennusautomaatiojärjestelmään V1.0

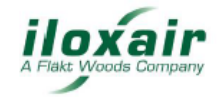

Esiasetetut tiedonsiirtoasetukset: Modbus RTU 38400 8n1, ID1

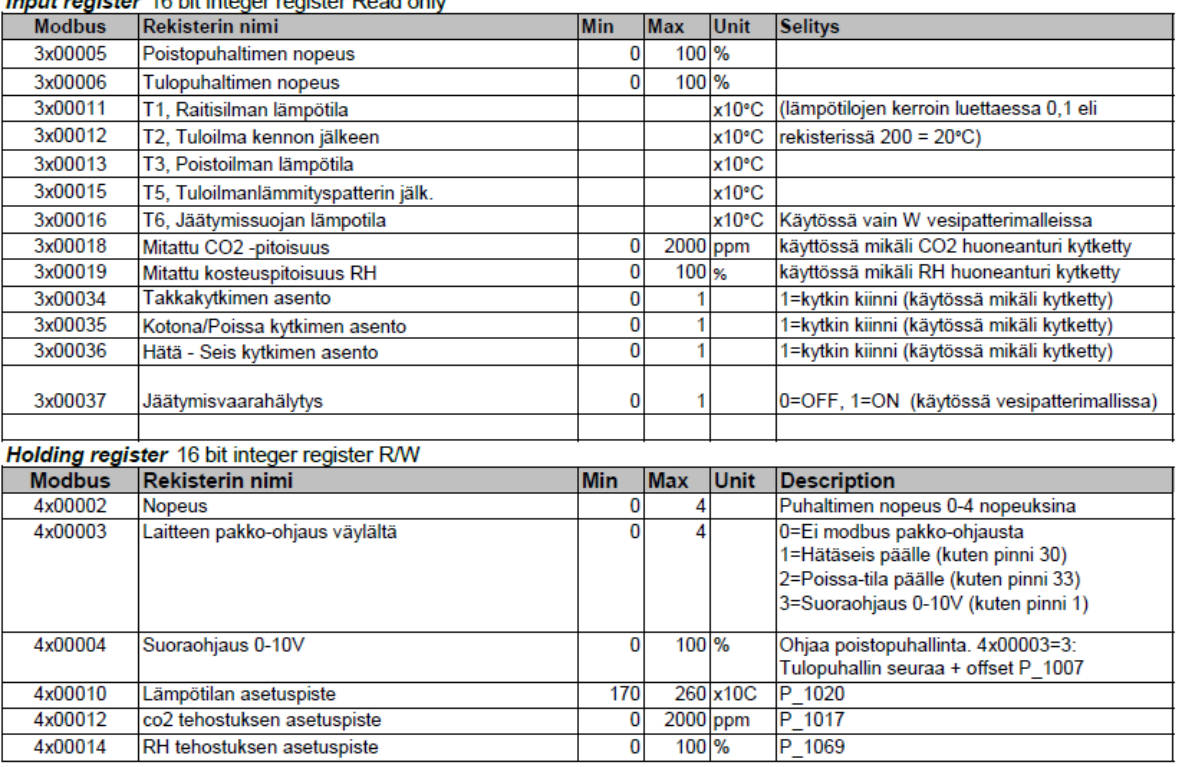

Innuit register 10 bit intogen register Road only

Puhaltimien nopeuden valinta:

Perusasetuksena käytössä nopeuden valinta 4x00002 rekisterillä nopeudet 0-4. Mikäli halutaan väylältä säätää portaattomasti nopeutta asetetaan parametri 4x00003 = 3 ja annetaan poistopuhaltimelle suora ohjaus rekisteriin 4x00004 = 0-100.

Tulopuhallin seuraa poistopuhallinta erotussäädön mukaan.

KUVA 5. Iloxair Modbus-rekisterikartta (www.flaktgroup.com)

#### <span id="page-12-0"></span>**4 KNX-VÄYLÄ**

#### <span id="page-12-1"></span>**4.1 KNX:n historia lyhyesti**

KNX on avoin, kansainvälinen automaatiostandardi ja sillä on koko ajan kasvava laitevalmistajamäärä. Se on perustettu vuonna 1990, jolloin organisaation nimi oli EIB. Organisaation päätavoitteina oli lisätä älykotien, kiinteistön ohjausratkaisujen kehitystä sekä määritellä aidosti avoin standardi älykodeille ja rakennuksille. EIB yhdistyi BatiBus- ja EHS-standardien kanssa vuonna 1997. Samalla Batibus- ja EHS-tekniikoiden kehitys lopetettiin.

Vuonna 2001 perustettu Konnex Association julkaisi KNX-standardin. KNXstandardi on edeltäjiensä, EHS, EIB ja BatiBus - standardien seuraaja. Kaikki taloautomaation ohjaukset pystytään toteuttamaan yhden järjestelmän avulla. (KNX Finland 2020)

#### <span id="page-12-2"></span>**4.2 Toimintaperiaate**

Väylätekniikka perustuu laitteiden keskinäiseen kommunikointiin ilman keskitettyä CPU-yksikköä. Anturit ja ilmaisimet pystyvät antamaan komentoja ohjausväylän yli erilaisille toimilaitteille, esimerkiksi releyksiköille tai valonsäätimille, jotka ohjaavat kiinteistön toimintoja ja valaistusta. KNX TP-järjestelmässä laitteiden käyttöjännite ja tiedonsiirto kulkevat samassa kaapelissa.

Useat elektroniikkavalmistajat ovat lisänneet KNX-standardin täyttäviä tuotteita omaan tuotantoonsa. Vuonna 2002 aloitettu sertifiointitoiminta varmistaa, että kaikki KNX-standardin alla esiintyvät tuotteet ovat yhteensopivia toistensa kanssa. Tällä hetkellä markkinoilla on yli sata tuotteiden valmistajaa, joiden laitteista löytyy virallinen KNX-leima. (KNX Finland 2020)

#### <span id="page-13-0"></span>**4.3 KNX-järjestelmän toteutustavat ja standardit**

KNX-väylän kaapelointia varten on olemassa sertifioitu KNX-väyläkaapeli, jonka rakenne on esitetty kuvassa 6. Kaapeli on suojattua parikaapelia, jonka ulkovaipassa käytetään tunnistettavaa vihreää väriä.

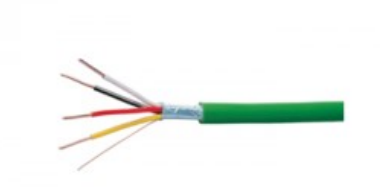

### KUVA 6. KNX-kaapeli 2x2x0,8.(www.utu.eu)

Väyläkaapeleiksi sopivat kaikki suojatut heikkovirtaparikaapelit. Tiedonsiirto on mahdollista toteuttaa myös tavallisten sähkökaapelien avulla. KNX tuotevalikoimista löytyy myös langattoman tiedonsiirron mahdollistavia laitteita, kuten esimerkiksi RF-lähettimiä ja RF-vastaanottimia. KNX-järjestelmä voidaan kytkeä kotiverkkoon ja avata reitti KNX-järjestelmään myös ulkoverkosta, joka mahdollistaa järjestelmän ohjaamisen myös kodin ulkopuolelta Internet-yhteyden välityksellä.

Alle on listattu standardit, jotka KNX on akkreditoitu kattamaan:

- EN 50090 HBES (koti- ja kiinteistösähköjärjestelmät)
- EN 13321-1 BACS (kiinteistöautomaatio ja ohjausjärjestelmät)
- EN 13321-2 (KNXnet/IP)
- ISO/IEC 14543-3 HES (kodin sähköiset järjestelmät)
- ISO/IEC 14543-3

Esimerkkejä toteutetuista kohteista pääsee näkemään kansallisen KNX-yhdistyksen kotisivuilta. (KNX Finland 2020)

#### <span id="page-14-0"></span>**4.4 KNX-järjestelmän ohjelmointi**

KNX-järjestelmä ohjelmoidaan ETS-ohjelman avulla. ETS on valmistajasta riippumaton suunnittelu- ja käyttöönottotyökalu. Ohjelma toimii tietokoneilla, joissa on Windows-käyttöjärjestelmä. Nykyinen ohjelmaversio kantaa nimeä ETS5 ja siitä on saatavilla kolme erilaista versiota:

- ETS5 Professional: kattaa kaiken kokoiset projektit ja toiminnot alusta loppuun
- ETS5 Lite: pienistä keskisuuriin projekteihin (20 laitetta)
- ETS5 Demo: ilmainen testi- ja kokeiluversio pienille testiprojekteille (3 laitetta)

KNX-ohjelman Lite- ja Professional-versioiden käyttämiseen tarvitaan maksullinen ETS-lisenssiavain. ETS-peruskurssi on suoritettavissa verkossa, mutta koulutustoimintaa järjestetään usealla eri paikkakunnalla Suomessa. Esimerkkinä ammattikorkeakoulut Tampereella ja Oulussa. (KNX Finland 2020)

#### <span id="page-15-0"></span>**5 SOVITINVALMISTAJAT JA TUOTTEET**

#### <span id="page-15-1"></span>**5.1 Valintakriteerit**

Lähtökohtaisesti testiin haluttiin tuotteita valmistajilta, joilla on jo pidempää kokemusta sertifioitujen KNX-tuotteiden valmistuksesta. Toimitusaikojen haluttiin myös olevan lyhyitä ja yleisen laatuvaikutelman tuli olla hyvä. Myös asiakaspalvelun tavoitettavuuden sekä valmistajan kotisivuilta löytyvien dokumenttien kattavuuden tuli olla hyvällä tasolla mahdollisten ongelmatilanteiden ratkaisemiseksi.

Lopulta testattavaksi valittiin tuotteet kahdelta toimittajalta. Espanjalaiselta Intesis Software S.L.U:lta sekä Saksalaiselta Weinzierl Engineering GmbH:lta. Tuotteet olivat keskenään hyvin erityyppisiä, mutta tarkoitukseen sopivia.

#### <span id="page-15-2"></span>**5.2 Vaihtoehto 1: IntesisBox®**

Intesis Software S.L.U. on Espanjalainen Barcelonassa toimiva teknologiayritys, joka on erikoistunut tarjoamaan yhdyskäytäväratkaisuja useiden eri kommunikointiprotokollan välille. Yritys on perustettu vuonna 2000, ja IntesisBox on yrityksen tuotemerkki. Valmistajalta löytyy saman tuotemerkin alta ratkaisuja usean eri protokollan integrointiin.

#### <span id="page-16-0"></span>**5.3 IBOX-KNX-MBM**

IntesisBox IBOX-KNX-MBM tuote on tarkoitettu KNX-väylän ja Modbus Slavelaitteiden integrointiin.

Tuotetta on saatavilla viidelle erikokoiselle järjestelmälle. Näille on omat tuotekoodinsa:

- IBKNXMBM1000000 (100 pisteen versio)
- IBKNXMBM2500000 (250 pisteen versio)
- IBKNXMBM6000000 (600 pisteen versio)
- IBKNXMBM1K20000 (1200 pisteen versio)
- IBKNXMBM3K00000 (3000 pisteen versio)

Näistä vaihtoehdoista pienin sadan pisteen versio on sopivin tähän tarkoituseen. Sen avulla olisi mahdollista liittää 3-20 iv-konetta KNX-väylään riippuen siitä, kuinka laajasti iv-koneita halutaan ohjata ja valvoa.

Huonona puolena tässä tuotteessa on sen suuri koko. Tuotteen pituus on 90 mm, leveys 56 mm ja korkeus 88 mm. Tämä johtaa siihen, että tuote joudutaan asentamaan aina erilliseen laitekoteloon, tai esimerkiksi sähkökeskukseen koska se ei mahdu iv-koneiden sähkökoteloiden sisään. Laitteen listahinta on myös korkea: 1140 € alv 0%. (Juuso Raatikainen/Ensto)

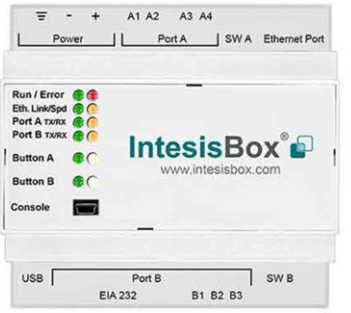

KUVA 7. IntesisBox IBOX-KNX-MBM (www.ensto.com)

### <span id="page-17-0"></span>**5.3.1 IntesisBox MAPS-ohjelmointityökalu**

Intesisbox-yhdyskäytävälaite ohjelmoidaan käyttäen laitevalmistajan tarjoamaa MAPS-ohjelmointityökalua, joka on Windows yhteensopiva ohjelma. Ohjelma on ladattavissa ilmaiseksi laitevalmistajan kotisivuilta.

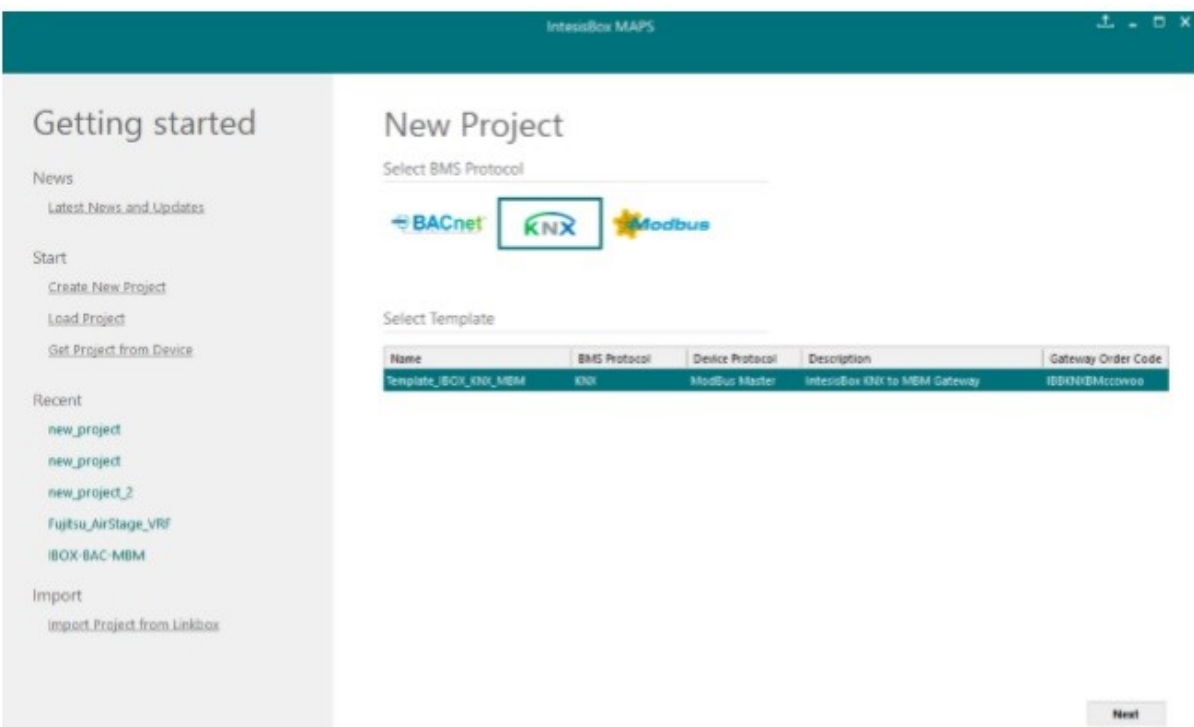

KUVA 8. Intesisbox MAPS-ohjelman päänäkymä.

### <span id="page-18-0"></span>**5.4 Vaihtoehto 2: WEINZIERL Engineering GmbH**

Weinzierl Engineering GmbH on Saksalainen Burgkirchen an der Alz:ssa toimiva sertifioituihin KNX-laitteisiin ja ohjelmistoihin erikoistunut yritys. Yritys on ollut mukana kehittämässä ja valmistamassa sertifioituja KNX-tuotteita ja ohjelmistoja vuodesta 2001, eli KNX:n historian alusta alkaen

## <span id="page-18-1"></span>**5.4.1 KNX Modbus RTU Gateway 886**

KNX Modbus RTU Gateway 886 -tuote on tarkoitettu KNX-väylän ja Modbus väylän integrointiin, ja se voi toimia joko Master tai Slave-moodissa. Tuotteen tilauskoodi on alla:

• KNX Modbus Gateway 886 (Art. No. 5256)

Yhdelle väyläsovittimelle voidaan määritellä maksimissaan 250 luettavaa tai kirjoitettavaa pistettä. Tämän tuotteen avulla olisi mahdollista ohjata ja valvoa 8-50 IV-kojetta pisteiden kokonaismäärän mukaan.

Tuote on kooltaan yhden modulin levyinen, eli 18mm leveä. Tämä sovitin olisi teoriassa mahdollista asentaa jopa pienempien Iloxair iv-koneiden mukana toimitettavan ulkoisen kytkentärasian sisään. Listahinta on myös edullisempi: 348 € alv 0%. (www.weinzierl.com)

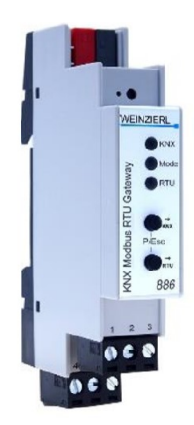

KUVA 9. KNX Modbus Gateway 886 (www.weinzierl.com)

#### <span id="page-19-0"></span>**5.4.2 Ohjelmointi**

KNX Modbus Gateway 886 -yhdyskäytävälaite konfiguroidaan käyttäen laitteen parametrejä, jotka saadaan näkyviin ETS-ohjelmassa. Muita ohjelmointityökaluja ei tarvita.

ETS-ohjelmointityökalun käyttö vaatii maksullisen lisenssin, mutta ohjelman Demo-versio on ladattavissa käyttöön ilmaiseksi. Se mahdollistaa maksimissaan kolme KNX-laitetta sisältävän projektin luomisen ETS-ohjelmaan.

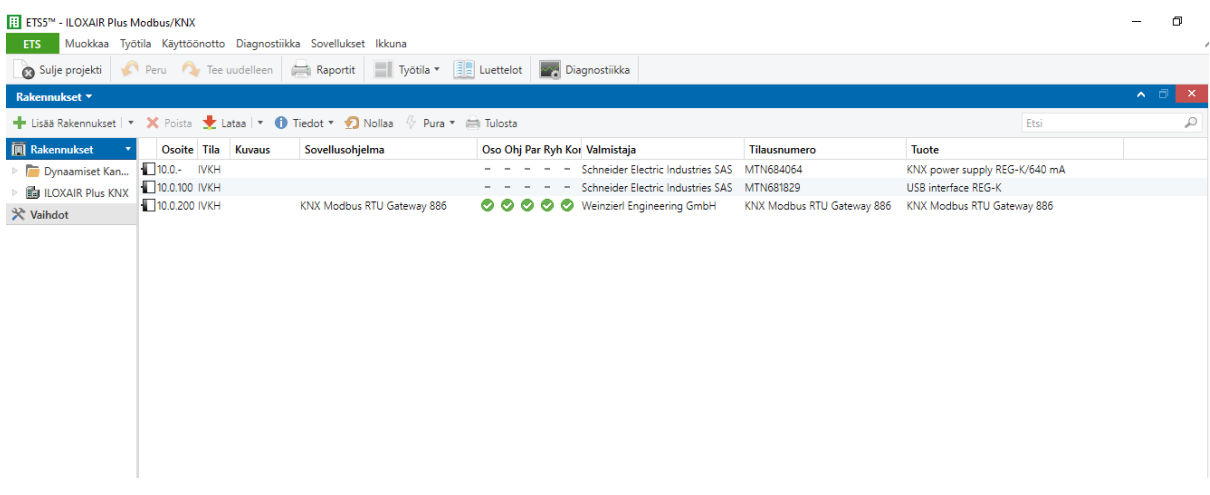

KUVA 10. Kuvakaappaus ETS5-ohjelman päänäkymästä.

#### <span id="page-20-0"></span>**6 SOVITTIMEN VALINTA**

Laitteen valinnassa tärkeinä kriteereinä olivat tuotteen laatu, hankintakustannukset sekä fyysiset mitat. Koko on tärkeä asia koska haluttiin löytää tuote, joka olisi mahdollista asentaa joko iv-koneen sisällä olevaan sähkökoteloon tai jopa koneiden mukana toimitettavaan ulkoiseen kytkentärasiaan.

Weinzierl Engineering on tunnettu korkealaatuisista tuotteistaan ja teknisen tuen asiakaspalvelu todettiin palvelukykyiseksi tuotteen ohjelmoinnin yhteydessä esiintyneiden kysymysten ratkaisemisessa. Vastaukset olivat vasteajaltaan nopeita ja yksityiskohtaisia.

Intesis Software S.L.U on myös tunnettu toimija markkinoilla. Ja osa Iloxair:n kilpailijoista käyttää IntesisBox IBOX-KNX-MBM-tuotetta rajapintanaan.

Hankintakustannuksen tulisi olla maltillinen koska ajatuksena on tarjota lisävaruste kompaktiin ilmanvaihtokoneeseen. Tarjottava lisäominaisuus ei saa olla liian kallis vaan kuluttajan kukkarolle sopiva optio, joka parhaimmassa tapauksessa ohjaa kuluttajan ostokäyttäytymistä IV-konetta valittaessa. Näistä kahdesta vaihtoehdoista Weinzierlin tuote on selvästi edullisempi. IntesisBox:n hinta on pahimmillaan lähes puolet itse iv-koneen hinnasta.

Molempien vertailussa olevien tuotteiden ohjelmointi on yksinkertaista. Intesis-Box-ohjelmointia varten järjestelmäintegraattorin täytyy kuitenkin asentaa erillinen ohjelmisto tietokoneelleen. Weinzierl KNX Modbus Gateway 886 -yhdyskäytävälaite ohjelmoidaan käyttäen samaa ETS-ohjelmaa, jolla kiinteistön varsinainen KNX-järjestelmäkin ohjelmoidaan ja otetaan käyttöön.

Valinta päätyi lopulta Weinzierl:n sovittimeen. Molemmissa tuotteissa yleinen laatuvaikutelma oli hyvä. Tuotteiden mukana toimitetut dokumentit olivat riittävät, mutta lopulta Weinzierl:n tuotteen koko, hinta ja ETS-ohjelmointi ratkaisivat vertailun saksalaisen valmistajan eduksi.

### <span id="page-21-0"></span>**7 TESTIKOKOONPANO**

## <span id="page-21-1"></span>**7.1 KNX-laitteet**

Kuvassa 11 on esitetty testilaitteiston kokoonpano. Vasemmassa reunassa KNX-Modbus RTU-sovitin. Keskellä KNX-jännitelähde, ja oikealla USB-KNX-sovitin ETS-ohjelmointia varten.

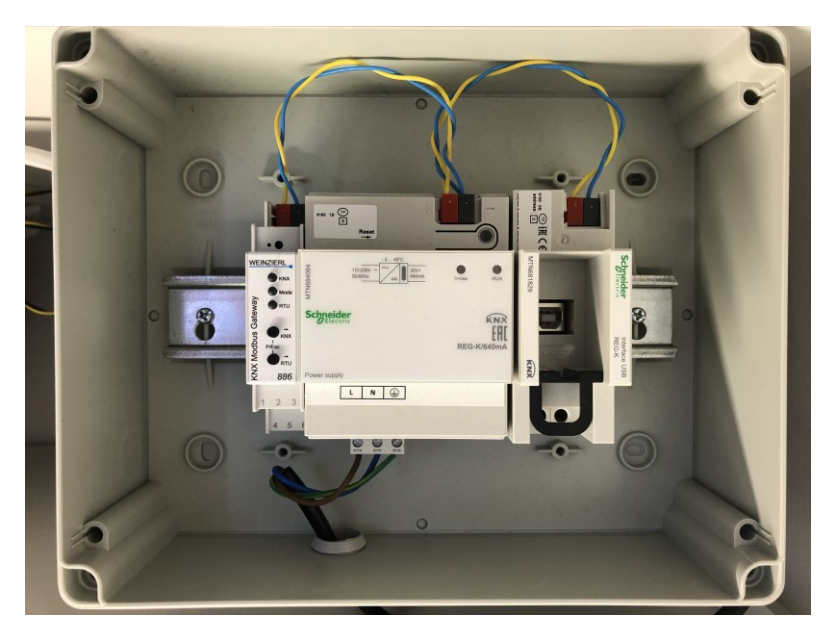

KUVA 11. KNX-testilaitteisto.

Testikokoonpanon KNX-tuotteet:

- Schneider electric: REG-K MTN681829 USB interface
- Schneider electric: REG-K/640mA
- Weinzierl: KNX Modbus RTU Gateway 886

Testiä varten rakennettiin KNX-järjestelmä. Tuotteet asennettiin omaan muoviseen asennuskoteloon DIN-kiskolle. Normaalisti virtalähde ja ohjelmointiin tarvittava USB-sovitin sijoitetaan esimerkiksi omakotitalon sähkökeskukseen.

#### <span id="page-22-0"></span>**7.2 Iloxair Plus-testilaitteet**

Iloxair Plus-säädinkortti antureineen asennettiin omaan koteloon. Lämpötila-anturit liitettiin kortille pikaliittimillä.

Testiä varten korttiin kytkettiin myös Optima Touch-huoltokäyttöpääte. Kokoonpano kuvassa 12. Huoltokäyttöpäätteen liittämiseksi kortille kytkettiin johtimilla varustettu RJ45-naarasliitin. Normaalisti huoltokäyttöpääteen liitin on asennettu tehtaalla kiinteästi IV-koneen sähkökotelon kanteen.

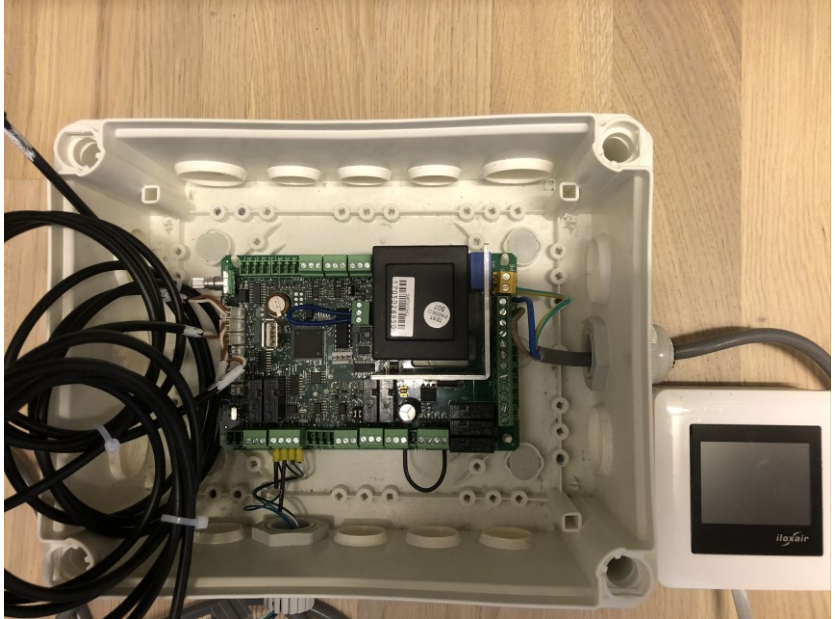

KUVA 12. Iloxair Plus-säädinkortti ja huoltokäyttöpääte.

#### <span id="page-23-0"></span>**7.3 Testilaitteiston kytkennät**

Weinzierl:n sovitin toimii 24 VDC-jännitteellä. Se on saatavissa Plus-piirikortin liittimestä 34. Nollajohdin kytketään liittimeen 37.

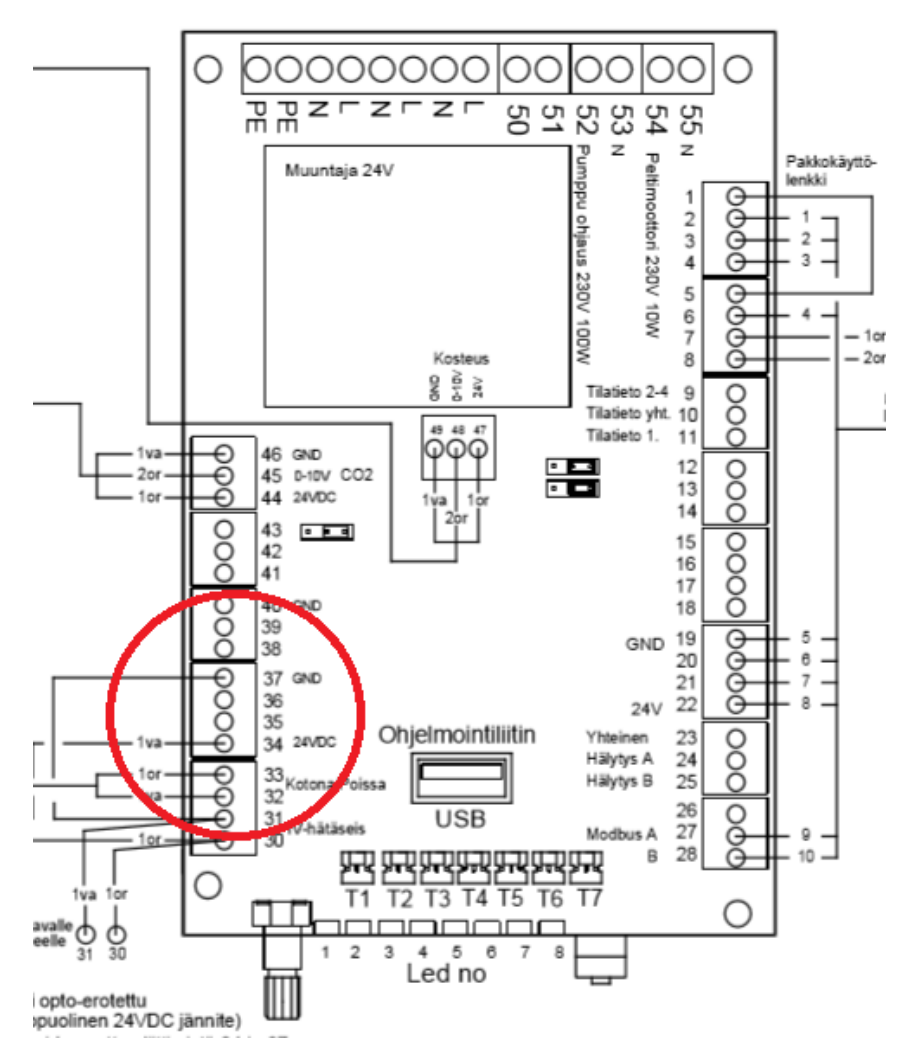

KUVA 13. Kuvakaappaus Ilox 89PLUS-koneen kytkentäkaaviosta.

Modbus-väylä kytketään IV-koneen kortilla liittimiin 27 ja 28. Kytkentä kuvassa 14. Kuvassa 15 esitetään vastaavat kytkennät KNX-sovittimella.

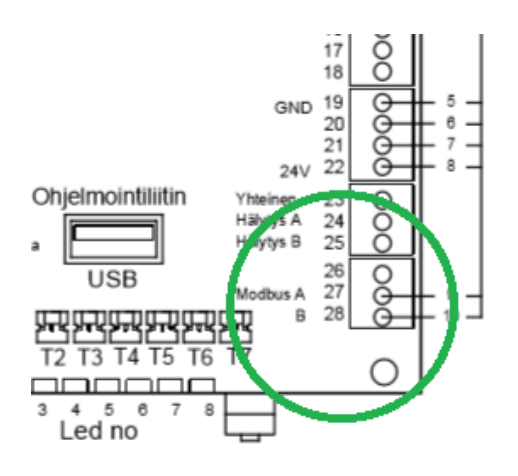

KUVA 14. Modbus-väylän liittimet piirikortilla.

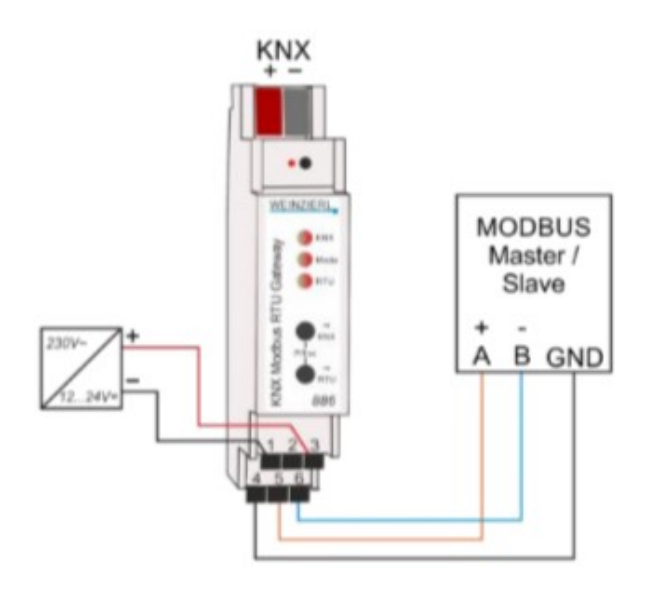

KUVA 15. Kuvakaappaus KNX Modbus RTU Gateway 886:n datasivulta.

Jännitesyöttö kytketään liittimiin 1 ja 3. Modbus-väylän liittimet ovat 5 ja 6. Liittimen 4 on kaapeli- tai parisuojan kytkemistä varten.

#### <span id="page-25-0"></span>**8 ETS OHJELMOINTI**

#### <span id="page-25-1"></span>**8.1 Uuden projektin luominen**

Ohjelmointi aloitetaan lataamalla Schneider:n ja Weinzierl:n verkkosivuilta tuotetietokannat laitteiden lisäystä varten. Tietokannat olivat pakattuja .zip-kansioita, jotka purettiin PC:lle. Tietokannat tuotiin yksitellen ETS5-ohjelmaan "Luettelot" välilehdellä olevalla "Tuo"-toiminnolla.

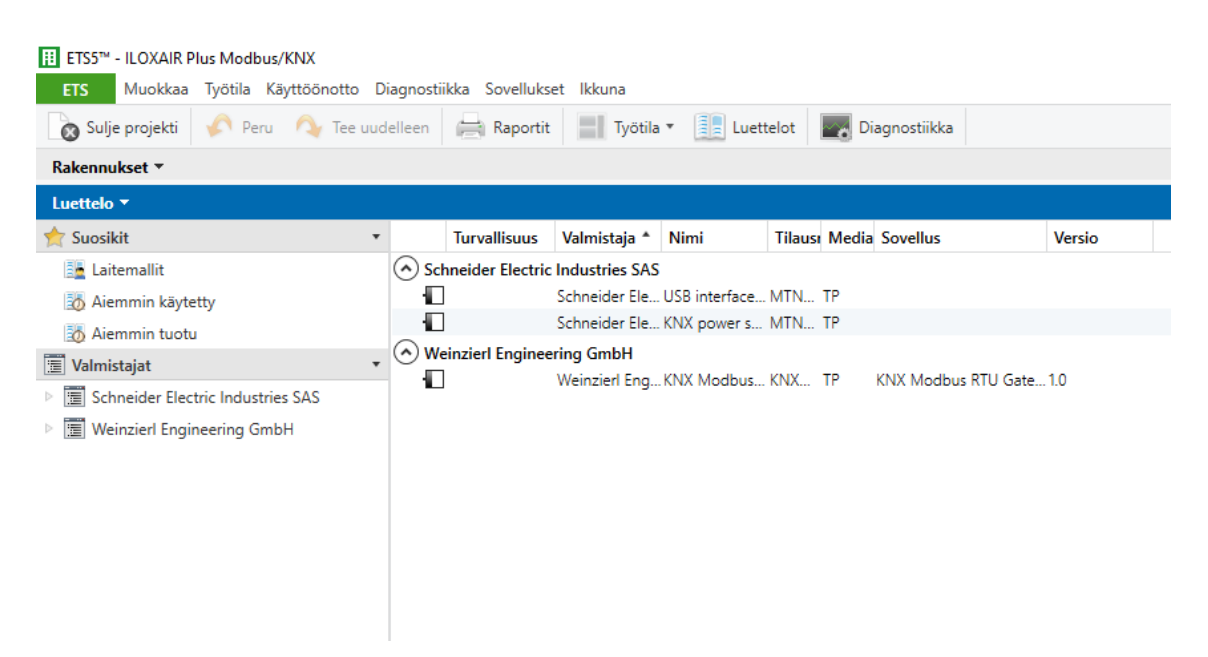

KUVA 16. Näkymä tuoteluetteloista ETS5:ssä.

Seuraavaksi luotiin uusi ETS-projekti. Ensimmäisenä projekti nimetään ja valitaan väylän siirtomedia. Tässä tapauksessa valittiin TP eli parikaapelointi. Tämän jälkeen luodaan tarvittavat huoneet. Tässä tapauksessa loin projektille vain huoneen "IVKH".

Seuraavaksi lisätään laitteet valitsemalla laitteet tuotujen laitteiden listasta, ja vetämällä ne haluttuun huoneeseen.

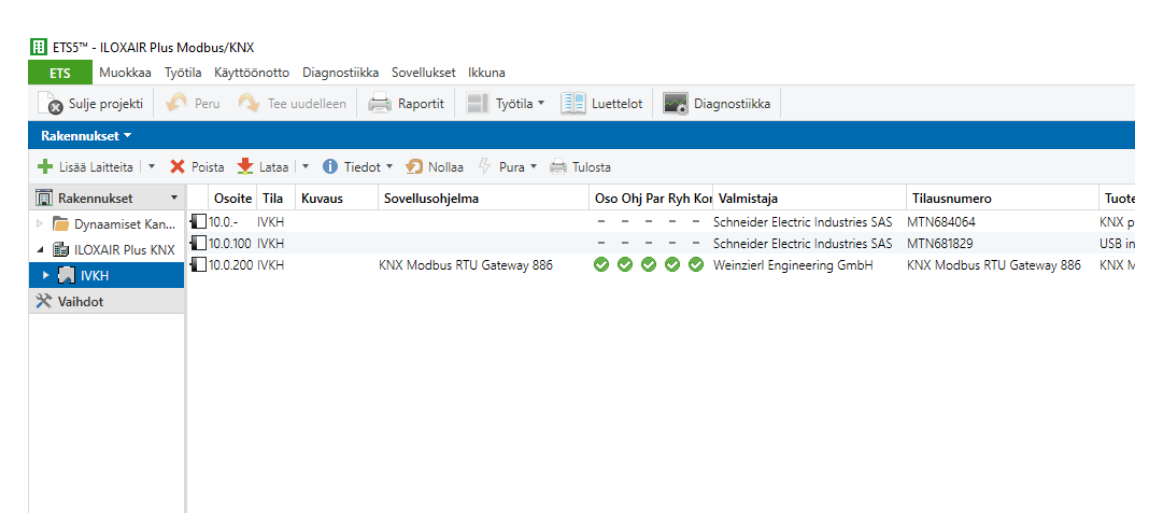

KUVA 17. Laitteet tuotuna projektiin.

#### <span id="page-26-0"></span>**8.2 Sovittimen ohjelmointi**

Kun kaikki testissä tarvittavat väylälaitteet on lisätty ohjelmaan, voidaan aloittaa sovittimen parametrien määrittelyt. Parametreihin pääsee käsiksi valitsemalla sovittimen laitelistasta ja avaamalla "Parametrit"-välilehden. Näkymä kuvassa 18.

Projektiin luodaan määriteltyjä sovittimen parametrejä vastaava määrä ryhmäosoitteita. Nimesin ryhmäosoitteet 10/0/0-sarjaan, jolloin ne eivät ole todennäköisesti päällekkäisiä olemassa olevan KNX-järjestelmän osoitteiden kanssa. Osoitteiden muuttaminen on yksinkertaista, mutta integrointi voidaan tehdä ilman KNX-ohjelmointia. Joissakin taloautomaatiojärjestelmissä, esimerkiksi Itävaltalaisessa Loxone:ssa, on liityntä KNX-väylään ja KNX-pisteet linkitetään laitteen ohjelmaan käyttämättä ETS-ohjelmaa.

Parametreissa sekä ryhmäosoitteet luotiin englannin kielisiksi, koska Iloxair-tuotteita viedään ulkomaille mm. Ruotsin markkinoille. Englanti on myös FläktGroupkonsernin virallinen kieli.

| <b>ETS5™ - ILOXAIR Plus Modbus/KNX</b><br><b>ETS</b> | Muokkaa Työtila Käyttöönotto Diagnostiikka Sovellukset Ikkuna |                  |                                                                                                    |  |                                            |                                                  |  |  |
|------------------------------------------------------|---------------------------------------------------------------|------------------|----------------------------------------------------------------------------------------------------|--|--------------------------------------------|--------------------------------------------------|--|--|
| Sulje projekti                                       | Peru Cy Tee uudelleen                                         |                  | Raportit   Työtila v     Luettelot   MA Diagnostiikka                                                         |  |                                            |                                                  |  |  |
| Rakennukset ▼                                        |                                                               |                  |                                                                                                    |  |                                            |                                                  |  |  |
|                                                      |                                                               |                  | Lisää Rakennukset   v X Poista vuota   v 2 Ohje / Korosta muutokset Oletusparametrit Myönnä asiakkaalle pääsy |  |                                            |                                                  |  |  |
| Rakennukset<br>Dynaamiset Kan                        | 10.0.200 KNX Modbus RTU Gateway 886 > Datapoints 1 - 10       |                  |                                                                                                    |  |                                            |                                                  |  |  |
| $\triangleright$ $\blacksquare$ ILOXAIR Plus KNX     | <b>Description</b>                                            |                  | Slave address type                                                                                            |  | Common O For this page                     |                                                  |  |  |
| <b>※ Vaihdot</b>                                     | General settings                                              |                  | Slave address                                                                                                 |  | 1                                          | $\blacktriangle$<br>$\cdot$                      |  |  |
|                                                      | Modbus settings                                               |                  | Channel 1                                                                                                    |  |                                            |                                                  |  |  |
|                                                      | Datapoints 1 - 10                                             |                  | Datapoint type                                                                                                |  | DPT 07 - unsigned - 2 bytes                | $\blacktriangledown$                             |  |  |
|                                                      | Datapoints 11 - 20                                            |                  | Description                                                                                                   |  | <b>Exhaust Fan Speed</b>                   |                                                  |  |  |
|                                                      | Datapoints 21 - 30                                            |                  | <b>Direction</b><br>Send condition                                                                            |  | KNX to modbus   Modbus to KNX<br>On change |                                                  |  |  |
|                                                      | Datapoints 31 - 40                                            |                  | <b>Type</b>                                                                                                   |  | Word register                              |                                                  |  |  |
|                                                      | Datapoints 41 - 50                                            |                  | Position (register)                                                                                           |  | High/Low byte O Configured                 |                                                  |  |  |
|                                                      | Datapoints 51 - 60                                            |                  | <b>Bit count</b><br>Offset                                                                                    |  | 16 bit<br>00 bit                           | $\overline{\phantom{a}}$<br>$\blacktriangledown$ |  |  |
|                                                      | Datapoints 61 - 70                                            |                  | <b>Function</b>                                                                                               |  | Read holding registers - 03                |                                                  |  |  |
|                                                      | Datapoints 71 - 80                                            |                  | <b>Address</b>                                                                                                |  | O Read input registers - 04<br>4           |                                                  |  |  |
|                                                      | Datapoints 81 - 90                                            | Polling interval |                                                                                                    |  | Every cycle                                | $\hat{\div}$<br>$\overline{\phantom{a}}$         |  |  |
|                                                      | Datapoints 91 - 100                                           |                  |                                                                                                    |  |                                            |                                                  |  |  |

KUVA 18. Sovittimen parametrinäkymä.

Seuraavaksi yhdistetään KNX-sovittimen ryhmäobjektit ryhmäosoitteisiin. Yksittäinen ryhmäobjekti linkitetään klikkaamalla hiirellä sovittimen nimeä, jolloin sen ryhmäobjektit tulevat näkyviin. Haluttu ryhmäobjekti valitaan ja vedetään hiirellä haluttuun ryhmäosoitteeseen.

| ETS5 <sup>TM</sup> - ILOXAIR Plus Modbus/KNX                                                                               |                                                                                                    |                                                                                                    |                                                           |                                 |                                 |                        |                      |  |  |    |     |             |  |  |
|----------------------------------------------------------------------------------------------------|----------------------------------------------------------------------------------------------------|----------------------------------------------------------------------------------------------------|-----------------------------------------------------------|---------------------------------|---------------------------------|------------------------|----------------------|--|--|----|-----|-------------|--|--|
| Muokkaa Työtila Käyttöönotto Diagnostiikka Sovellukset Ikkuna<br><b>ETS</b>                                                |                                                                                                    |                                                                                                    |                                                           |                                 |                                 |                        |                      |  |  |    |     |             |  |  |
| Työtila *<br>$\frac{1}{2}$ Luettelot<br>Tee uudelleen<br>Diagnostiikka<br>$\sqrt{2}$<br>Peru<br>Raportit<br>Sulje projekti |                                                                                                    |                                                                                                    |                                                           |                                 |                                 |                        |                      |  |  |    |     |             |  |  |
| Rakennukset v                                                                                                    |                                                                                                    |                                                                                                    |                                                           |                                 |                                 |                        |                      |  |  |    |     |             |  |  |
|                                                                                                    | <b>+</b> Lisää Rakennuksen Osat   $\cdot$ <b>X</b> Poista <b>L</b> Lataa   $\cdot$ <b>O</b> Tiedot $\cdot$ <b>O</b> Nollaa $\sqrt{7}$ Pura $\cdot$ $\cdot$ Tulosta |                                                                                                    |                                                           |                                 |                                 |                        |                      |  |  |    |     |             |  |  |
| Rakennukset                                                                                                    | Numero <sup>4</sup>                                                                                                    | Nimi                                                                                                    |                                                           | <b>Objektin Toiminto</b>        | <b>Kuvaus</b>                   | Ryhmäosoite Pituus Y L |                      |  |  |    |     | K S P T     |  |  |
| Dynaamiset Kan                                                                                                    | $\mathbb{R}^2$ 1                                                                                                    | Exhaust Fan Speed: Output                                                                                                    |                                                           | Unsigned - 2 byte               | Exhaust Fan Speed 10/0/1        | 2 bytes Y L - S - 2-   |                      |  |  |    |     |             |  |  |
| <b>4 in ILOXAIR Plus KNX</b>                                                                                               | $\frac{1}{2}$ 2                                                                                                    | Supply Fan Speed: Output                                                                                                    |                                                           | Unsigned - 2 byte               | Supply Fan Speed 10/0/2         | 2 bytes Y L - S - 2-   |                      |  |  |    |     |             |  |  |
| $\triangleq$ MKH                                                                                                    | 1대 3                                                                                                    | T1 Outside air temperature: Output                                                                                                    |                                                           | Float - 4 byte                  | T1 Outside air te 10/0/3        |                        | 4 bytes Y L - S - te |  |  |    |     |             |  |  |
|                                                                                                    | $\mathbb{Z}$ 4                                                                                                    | T2 Supply air after the cell t: Output                                                                                                    | T2 Supply air afte 10/0/4<br>Float - 4 byte               |                                 |                                 | 4 bytes Y L - S - te   |                      |  |  |    |     |             |  |  |
| 10.0.- KNX po                                                                                                    | 125                                                                                                    | T3 Exhaust air temperature: Output                                                                                                    |                                                           | Float - 4 byte                  | T3 Exhaust air te 10/0/5        |                        | 4 bytes Y L - S - te |  |  |    |     |             |  |  |
| 10.0.100 USB i                                                                                                    | $\mathbb{Z}$ 6                                                                                                    | T5 Supply air to the appartmen: Output                                                                                                    |                                                           | Float - 4 byte                  | T5 Supply air to t 10/0/6       | 4 bytes Y L - S - te   |                      |  |  |    |     |             |  |  |
| 10.0.200 KNX                                                                                                    | UŽ 7                                                                                                    | T6 Frost protection temperatur: Output                                                                                                    |                                                           | Float - 4 byte                  | T6 Frost protectio10/0/7        |                        | 4 bytes Y L - S - te |  |  |    |     |             |  |  |
| $\mathbb{X}$ Vaihdot                                                                                                    | $\mathbb{R}^2$ 8                                                                                                    | Measurement of CO2 sensor: Output                                                                                                    |                                                           | Unsigned - 2 byte               | Measurement of 10/0/8           |                        | 2 bytes Y L - S - pa |  |  |    |     |             |  |  |
|                                                                                                    | ■ 2 9                                                                                                    | Measurement of humidity sensor: Output Unsigned - 2 byte                                                                                                    |                                                           |                                 | Measurement of 10/0/9           |                        | 2 bytes Y L - S - hu |  |  |    |     |             |  |  |
|                                                                                                    | Ryhmäobjektit                                                                                                    | Parametrit                                                                                                    |                                                           |                                 |                                 |                        |                      |  |  |    |     |             |  |  |
| Ryhmäosoitteet ▼                                                                                                    |                                                                                                    |                                                                                                    |                                                           |                                 |                                 |                        |                      |  |  |    |     |             |  |  |
|                                                                                                    |                                                                                                    | <b>+</b> Lisää Ryhmäosoitteet   $\cdot$ <b>X</b> Poista $\cdot$ Lataa   $\cdot$ <b>O</b> Tiedot $\cdot$ <b>O</b> Nollaa $\sqrt{2}$ Pura $\cdot$ $\cdot$ Tulosta |                                                           |                                 |                                 |                        |                      |  |  |    |     |             |  |  |
| <b>::</b> Ryhmäosoitteet                                                                                                   |                                                                                                    | $\sim$ $\sim$                                                                                                    | Osoite <sup>+</sup>                                       | <b>Nimi</b>                     |                                 | <b>Kuvaus</b>          |                      |  |  |    |     | Keskei Väli |  |  |
| Dynaamiset Kansiot                                                                                                    |                                                                                                    |                                                                                                    | 盟10/0/1<br><b>Exhaust Fan Speed</b>                       |                                 |                                 |                        |                      |  |  |    |     | Ei          |  |  |
| ▲ 图 10 New main group                                                                                                    |                                                                                                    |                                                                                                    | 器 10/0/2<br>Supply Fan Speed                              |                                 |                                 |                        |                      |  |  | Fi |     | Εï          |  |  |
| 4 3 10/0 New middle group                                                                                                  |                                                                                                    |                                                                                                    | 图 10/0/3<br>T1 Outside air temperature                    |                                 |                                 |                        |                      |  |  | Εï |     | Ei          |  |  |
|                                                                                                    |                                                                                                    |                                                                                                    | <b>器 10/0/4</b><br>T2 Supply air after the cell temperatu |                                 |                                 |                        |                      |  |  |    | Ei. | Ei          |  |  |
| 器 10/0/1 Exhaust Fan Speed                                                                                                 |                                                                                                    |                                                                                                    | 图 10/0/5<br>T3 Exhaust air temperature                    |                                 |                                 |                        |                      |  |  |    | Εï  | Ei          |  |  |
| 10/0/2 Supply Fan Speed<br>盟                                                                                               |                                                                                                    |                                                                                                    | 器 10/0/6                                                  | T5 Supply air to the appartment |                                 |                        |                      |  |  |    |     | Ei          |  |  |
| 10/0/3 T1 Outside air temperature                                                                                          |                                                                                                    |                                                                                                    | 器 10/0/7                                                  |                                 | T6 Frost protection temperature |                        |                      |  |  |    |     |             |  |  |
| 盟                                                                                                    |                                                                                                    | 10/0/4 T2 Supply air after the cell temperature                                                                                                    | 器 10/0/8                                                  | Measurement of CO2 sensor       |                                 |                        |                      |  |  |    |     |             |  |  |

KUVA 19. Linkitettyjä ryhmäosoitteita.

#### <span id="page-28-0"></span>**8.3 Ohjelman lataaminen laitteelle**

Valmis ohjelma ladataan laitteelle valitsemalla sovitin laitelistasta ja hiiren vasemmalla painikkeella klikataan esiin valikko, josta valitaan ensin "Lataa" ja sen jälkeen "Täysi lataus". Alla havainnollistava kuva 20.

| Sulje projekti                                   | Peru Cy Tee uudelleen |        | Raportit          |   | Työtila v <b>ER Luettelot</b> V Diagnostiikka                                                   |                                |                                   |                            |
|--------------------------------------------------|-----------------------|--------|-------------------|---|-------------------------------------------------------------------------------------------------|--------------------------------|-----------------------------------|----------------------------|
| Rakennukset ▼                                    |                       |        |                   |   |                                                                                                 |                                |                                   |                            |
| - Lisää Rakennukset   *                          |                       |        |                   |   | <b>X</b> Poista <b>Lataa</b>   <b>C</b> Tiedot <b>7</b> Nollaa $\sqrt{7}$ Pura <b>1</b> Tulosta |                                |                                   |                            |
| <b>圃 Rakennukset</b>                             | Osoite Tila           | Kuvaus | Sovellusohjelma   |   |                                                                                                 | Oso Ohj Par Ryh Kor Valmistaja |                                   | <b>Tilausnumero</b>        |
| Dynaamiset Kan                                   | 10.0.- IVKH           |        |                   |   |                                                                                                 |                                | Schneider Electric Industries SAS | MTN684064                  |
| $\triangleright$ $\blacksquare$ ILOXAIR Plus KNX | 10.0.100 IVKH         |        |                   |   | Avaa                                                                                            |                                | ider Electric Industries SAS      | MTN681829                  |
| <b>※ Vaihdot</b>                                 | 10.0.200 IVKH         |        | <b>KNX Modbus</b> |   |                                                                                                 |                                | tierl Engineering GmbH            | KNX Modbus RTU Gateway 886 |
|                                                  |                       |        |                   |   | $\bigstar$ Lataa                                                                                |                                | Täysi lataus                      | Ctrl + Vaihto + L          |
|                                                  |                       |        |                   | 4 | Pura                                                                                            | ٠                              | Osittainen lataus                 | $Ctrl + D$                 |
|                                                  |                       |        |                   | Ð | Info                                                                                            |                                | Ladataan yksilöllinen osoite      | Ctrl + Vaihto + I          |
|                                                  |                       |        |                   | Ð | Nollaa Laite                                                                                    | $Ctrl + R$                     | Korvaa Yksilöllinen Osoite        | $Ctrl + Vaithto + Alt + I$ |
|                                                  |                       |        |                   | ≏ | Vertaa Laite                                                                                    |                                | Lataa Sovellus                    | $Ctrl + Vaithto + Alt + D$ |
|                                                  |                       |        |                   |   | Tulosta selitteet                                                                               |                                |                                   |                            |
|                                                  |                       |        |                   |   | Siirron Parametrit ja Liput                                                                     |                                |                                   |                            |
|                                                  |                       |        |                   |   | Poista linkitys                                                                                 |                                |                                   |                            |
|                                                  |                       |        |                   |   | Lisää laitemalleihin                                                                            |                                |                                   |                            |

KUVA 20. Ohjelman lataaminen sovittimelle.

Lataamisen edetessä ohjelma pyytää painamaan KNX-laitteen ohjelmointipainiketta. Tällä toimenpiteellä kerrotaan ETS-ohjelmalle sovellusohjelman latauksen kohde.

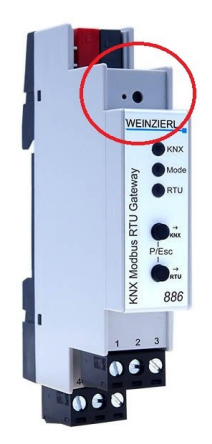

KUVA 21. Ohjelmointipainikkeen sijainti.

#### <span id="page-29-0"></span>**8.4 Ohjelman testaaminen**

Ohjelman testaus toteutettiin käyttäen ETS5:n omaa diagnostiikkatoimintoa. Esimerkiksi lämmittämällä Plus-automatiikkakorttiin liitettyä anturia, muuttuvan mittaustuloksen todettiin kirjautuvan KNX-väylälle. Samoin voitiin lukea puhaltimien pyörimisnopeudet ja lämpötila-asetuksen muuttuvat arvot, kun asetusta muutettiin Optima Touch-käyttöpaneelilta.

| EF ETS5 <sup>N</sup> - ILOXAIR Plus Modbus/KNX                              |         |                                          |           |                                      |        |                      |                                          |        |                                      |    |             |                    |  |
|-----------------------------------------------------------------------------|---------|------------------------------------------|-----------|--------------------------------------|--------|----------------------|------------------------------------------|--------|--------------------------------------|----|-------------|--------------------|--|
| Muokkaa Tvötila Käyttöönotto Diagnostiikka Sovellukset Ikkuna<br><b>ETS</b> |         |                                          |           |                                      |        |                      |                                          |        |                                      |    |             |                    |  |
| $P$ eru<br>Tee uudelleen<br>Sulje projekti                                  |         | Raportit                                 | Työtila v | $\left \frac{1}{2}\right $ Luettelot |        | <b>Diagnostiikka</b> |                                          |        |                                      |    |             |                    |  |
| Rakennukset<br>Diagnostiikka                                                |         | $\times$                                 |           |                                      |        |                      |                                          |        |                                      |    |             |                    |  |
| Diagnostiikka v                                                             |         |                                          |           |                                      |        |                      |                                          |        |                                      |    |             |                    |  |
|                                                                             |         | <b>Lopeta</b><br>$\triangleright$ Alpita | Tyhjennä  |                                      |        |                      | F Avaa H Talleta   El Tulosta i Valinnat |        |                                      |    |             |                    |  |
| $-$ Seuranta                                                                |         |                                          |           |                                      |        |                      |                                          |        |                                      |    |             |                    |  |
|                                                                             | $#$ $*$ | Aika                                     | Palvelu   | Merkit Prior.                        |        |                      | Lähdeosoit Lähteen nimi                  |        | Kohdeosoit« Kohteen nimi             |    | Reit Tyyppi | DP Tiedot          |  |
| Ryhmäseuranta                                                               |         | 7.5.2020 18.57.16.058                    | vävlästä  | $R S = 1$                            | Matala | 10.0.200             | KNX Modbus RTU Gateway 886               | 10/0/4 | T2 Supply air after the cell tempe 6 |    | GroupValueW | 41 D4 00 00 L26.5  |  |
| Väylän Seuranta                                                             |         | 7.5.2020 18.57.16.080                    | vävlästä  | $RS=2$                               | Matala | 10.0.200             | KNX Modbus RTU Gateway 886               | 10/0/4 | T2 Supply air after the cell tempe 6 |    | GroupValueW | 41 D4 00 00   26.5 |  |
|                                                                             | 45      | 7.5.2020 18.57.16.104                    | väylästä  | R S=3 Matala                         |        | 10.0.200             | KNX Modbus RTU Gateway 886               | 10/0/4 | T2 Supply air after the cell tempe 6 |    | GroupValueW | 41 D4 00 00   26.5 |  |
| - Diagnostiikka                                                             |         | 7.5.2020 18.57.17.114                    | väylästä  | $S = 4$                              | Matala | 10.0.200             | KNX Modbus RTU Gateway 886               | 10/0/5 | T3 Exhaust air temperature.          |    | GroupValueW | 41 DC CC CD   27,6 |  |
|                                                                             |         | 7.5.2020 18.57.17.136                    | vävlästä  | $RS = 5$                             | Matala | 10.0.200             | KNX Modbus RTU Gateway 886               | 10/0/5 | T3 Exhaust air temperature.          | 6  | GroupValueW | 41 DC CC CD   27.6 |  |
| Laitteen Tiedot                                                             |         | 7.5.2020 18.57.17,160                    | väylästä  | $R S = 6$ Matala                     |        | 10.0.200             | KNX Modbus RTU Gateway 886               | 10/0/5 | T3 Exhaust air temperature           |    | GroupValueW | 41 DC CC CD   27.6 |  |
|                                                                             |         | 7.5.2020 18.57.17.196                    | väylästä  | R S=7 Matala                         |        | 10.0.200             | KNX Modbus RTU Gateway 886               | 10/0/5 | T3 Exhaust air temperature           | 6. | GroupValueW | 41 DC CC CD   27,6 |  |
| - Yksilölliset osoitteet                                                    |         | 7.5.2020 18.57.17.220                    | vävlästä  | $S=0$                                | Matala | 10.0.200             | KNX Modbus RTU Gateway 886               | 10/0/7 | T6 Frost protection temperature      |    | GroupValueW | 41 81 99 9A I 22.2 |  |
|                                                                             |         | 7.5.2020 18.57.17,242                    | väylästä  | $R S = 1$                            | Matala | 10.0.200             | KNX Modbus RTU Gateway 886               | 10/0/7 | T6 Frost protection temperature 6    |    | GroupValueW | 41 B1 99 9A   22.2 |  |
| Ohjelmointitila                                                             | 52      | 7.5.2020 18.57.17.265                    | väylästä  | R S=2 Matala                         |        | 10.0.200             | KNX Modbus RTU Gateway 886               | 10/0/7 | T6 Frost protection temperature 6    |    | GroupValueW | 41 B1 99 9A   22,2 |  |
| Yksilöllisen osoitteen tarkistus                                            | 53      | 7.5.2020 18.57.17.288                    | väylästä  | R S=3 Matala                         |        | 10.0.200             | KNX Modbus RTU Gateway 886               | 10/0/7 | T6 Frost protection temperature 6    |    | GroupValueW | 41 81 99 9A I 22.2 |  |
|                                                                             |         | 7.5.2020 18.57.18,064 väylästä           |           | $S = 4$                              | Matala | 10.0.200             | KNX Modbus RTU Gateway 886               | 10/0/4 | T2 Supply air after the cell tempe 6 |    | GroupValueW | 41 D3 33 33   26.4 |  |
| Linjaskannaus                                                               |         | 7.5.2020 18.57.18.088                    | väylästä  | R S=5 Matala                         |        | 10.0.200             | KNX Modbus RTU Gateway 886               | 10/0/4 | T2 Supply air after the cell tempe 6 |    | GroupValueW | 41 D3 33 33   26.4 |  |
|                                                                             |         | 7.5.2020 18.57.18.110                    | väylästä  | $RS=6$                               | Matala | 10.0.200             | KNX Modbus RTU Gateway 886               | 10/0/4 | T2 Supply air after the cell tempe 6 |    | GroupValueW | 41 D3 33 33 1 26.4 |  |
|                                                                             |         | 7.5.2020 18.57.18,134                    | väylästä  | $R S = 7$                            | Matala | 10.0.200             | KNX Modbus RTU Gateway 886               | 10/0/4 | T2 Supply air after the cell tempe 6 |    | GroupValueW | 41 D3 33 33   26.4 |  |
|                                                                             |         | 7.5.2020 18.57.18.170                    | vävlästä  | $S = 0$                              | Matala | 10.0.200             | KNX Modbus RTU Gateway 886               | 10/0/7 | T6 Frost protection temperature 6    |    | GroupValueW | 41 82 66 66 1 22.3 |  |
|                                                                             |         | 7.5.2020 18.57.18.194                    | vävlästä  | $R S = 1$                            | Matala |                      | KNX Modbus RTU Gateway 886               | 10/0/7 | T6 Frost protection temperature      |    | GroupValueW | 41 82 66 66 1 22 3 |  |

KUVA 22. Väylän seuranta -näkymä ETS5-ohjelmassa.

#### <span id="page-29-1"></span>**8.5 Ohjelman dokumentointi ja varmuuskopiointi**

Ohjelma dokumentoitiin ryhmäosoitteiden ja laitteiden osalta tulostamalla tiedot PDF-dokumentiksi. ETS-projektitiedosto tallennettiin kokonaisuudessaan muistitikulle sekä yrityksen serverille. Alkuperäisen projektin tallettaminen on ensiarvoisen tärkeää, koska ohjelmaa ei ole mahdollista ladata KNX-laitteista takaisin ETS-konfigurointiohjelmaan.

#### <span id="page-30-0"></span>**9 TESTIN TULOKSET**

Testi sujui kokonaisuutena erittäin hyvin. Vain muutaman Modbus-rekisterin luku- ja kirjoitusmäärityksissä kului hieman enemmän aikaa. Nämä olivat IV-koneen lämpötilamittausten sekä tuloilman asetusarvon sisältävät rekisterit, joiden kanssa tuli käyttää kerrointa 10, jotta arvot näkyisivät oikein KNX-väylällä ja asetusarvo kirjautuisi oikein Plus-säätimelle. Tämä ongelma ratkaistiin Weinzierl:n manuaalin avulla.

Testin jälkeen ETS5-ohjelmasta oli tallennettavissa valmis sovitinparametrit sekä ryhmäosoiteasetukset sisältävä KNX-projektitiedosto. Parametrit ovat ladattavissa kaikkiin FläktGroup:n Turun logistiikkakeskuksesta lähetettäviin KNXsovittimiin. Asiakkaan tai loppukäyttäjän harkintaan jää valmiiden ryhmäosoitemääritysten sekä toimintojen riittävyys. Mikäli Plus-säätimen rekistereitä haluttaisiin KNX-väylän käyttöön enemmän, voivat Iloxair-tuotteiden jälkimarkkinoinnin asiantuntijat antaa tarvittavaa lisäohjeistusta.

#### <span id="page-31-0"></span>**10 DOKUMENTOINTI**

Viimeiseksi työvaiheena oli dokumentoinnin laatiminen. Laadin Word:lla kompaktin A4-kokoisen ohjeen, jossa on listaus perussovelluksen sisältämistä toiminnoista ryhmäosoitetunnuksineen. Ideana oli tarjota asiakkaiden käyttöön samankaltainen ohje kuin aiemmin laadittu ohje Modbus-integroinnista. (Liite 1)

Suunnittelin AutoCad:lla ILOX89 Plus -koneen sähkökuvasta version, jossa esitetään KNX-sovittimen kytkeminen Plus-automatiikkaan. Uusi sähkökuva on tämän päättötyön liitteinä. (Liite 2)

Laadin myös PowerPoint-esityksen käytettäväksi FläktGroupin oman myyntiorgnisaation koulutuksessa sekä asiakasmarkkinoinnissa. (Liite 3)

#### <span id="page-32-0"></span>**11 POHDINTA**

Iloxair Oy sulautui kevään 2019 aikana lopullisesti osaksi FläktGroup Finland Oy:n toimintoja, muodostaen uudenlaisen rungon asuntoilmanvaihdon tuotteille. Tuotteita ja dokumentteja on siitä lähtien päivitetty yhteneväiseen FläktGroupbrändiin sopiviksi. Eri automatiikkajärjestelmiä on koottu "ISYteq"-tuotenimen alle.

Tämän tuotteen osalta olisi myös hyvä miettiä brändäystä. Valmistajan kanssa pystyisi kehittämään tuotteelle uuden tarran etupaneeliin. Vaihtamalla siihen FläktGroup:n logon, mutta myös tekstifontin sekä brändin mukaisen värityksen. Tarra liimattaisiin tehtaalla FläktGroup:n tilaamien sovittimien etukanteen.

Tuotteen nimi olisi hyvä sovittaa yrityksen tuotevalikoimaan sopivaksi. Se voisi olla esimerkiksi "Iloxair KNX Gateway" tai "ISYteq KNX Gateway".

FläktGroupin tuotevalikoimasta löytyy myös suurempia kompaktikoneita, esimerkiksi eCO TOP-koneet, joissa on tällä hetkellä käytössä Ruotsin tehtaan itse kehittämä CURO-automatiikka. Tässä säädinmallissa on myös Modbus RTU-väyläliityntä, eli tämä sovitin olisi otettavissa näiden koneiden lisävarusteeksi. Samoin Ruotsissa valmistetut EQ-sarjan suuret modulaarirakenteiset iv-koneet olisivat potentiaalinen käyttökohde. Näissä tuotteissa käytetään tällä hetkellä Siemens Climatix-tuoteperheen säätimiä, joissa on aina Modbus RTU-liityntä vakiona. Tähän säädinmalliin on Siemens:n tuotevalikoimassa lisämoduleita eri väyläprotokolliin liittymistä varten mutta KNX-modulia ei Siemens:n valikoimissa kuitenkaan ole. Weinzierl:n valmistama tuote soveltuisi hyvin käytettäväksi myös näiden koneiden KNX-integroinneissa.

Päättötyön edetessä varmistui, että valittu sovitin ei mahtuisi pienestä koostaan huolimatta IV-koneen ulkoisen kytkentärasian sisälle. Ratkaisuna voisi olla nykyisen kalvorasian vaihtaminen suurempaan malliin, tai KNX-sovittimen toimittaminen omassa erillisessä kytkentärasiassaan. Näistä jälkimmäinen on mielestäni todennäköisin ratkaisu.

## <span id="page-33-0"></span>**12 LÄHTEET**

ST-käsikirja 23. KNX-järjestelmän perusteet. Sähkötieto R.Y. 2015

FläktGroup Modbus dokumentti. [http://resources.flaktwoods.com/Perfion/File.aspx?id=3b7d3a35-d5ac-4458](http://resources.flaktwoods.com/Perfion/File.aspx?id=3b7d3a35-d5ac-4458-a575eb161d123142) [a575eb161d123142](http://resources.flaktwoods.com/Perfion/File.aspx?id=3b7d3a35-d5ac-4458-a575eb161d123142)

FläktGroup Iloxair 89Plus tekninen esite. [http://resources.flaktwoods.com/Perfion/File.aspx?id=69663474-e3e4-4dfa](http://resources.flaktwoods.com/Perfion/File.aspx?id=69663474-e3e4-4dfa-a6d7-2e559445a0f4)[a6d7-2e559445a0f4](http://resources.flaktwoods.com/Perfion/File.aspx?id=69663474-e3e4-4dfa-a6d7-2e559445a0f4)

FläktGroup Iloxair 89Plus kytkentäkaavio. [https://www.flaktgroup.com/api/v1/Documents/43886707-95f0-4ff7-96be-](https://www.flaktgroup.com/api/v1/Documents/43886707-95f0-4ff7-96be-28e6670761c6)[28e6670761c6](https://www.flaktgroup.com/api/v1/Documents/43886707-95f0-4ff7-96be-28e6670761c6)

Intesis Software S.L.U. IntesisBox KNX. Modbus RTU Master and ModbusTCP **Client** 

[https://www.intesisbox.com/intesis/product/media/intesisBox\\_ibox-knx](https://www.intesisbox.com/intesis/product/media/intesisBox_ibox-knx-mbm_user_manual_en.pdf.pdf?v=2.2)[mbm\\_user\\_manual\\_en.pdf.pdf?v=2.2](https://www.intesisbox.com/intesis/product/media/intesisBox_ibox-knx-mbm_user_manual_en.pdf.pdf?v=2.2)

Weinzierl GMBH. KNX Modbus RTU Gateway 886. Operating and assembly instructions.

[https://weinzierl.de/images/download/products/886/Weinzierl-886-KNX-Modbus-](https://weinzierl.de/images/download/products/886/Weinzierl-886-KNX-Modbus-RTU-Gateway-5256-Manual-EN.pdf)[RTU-Gateway-5256-Manual-EN.pdf](https://weinzierl.de/images/download/products/886/Weinzierl-886-KNX-Modbus-RTU-Gateway-5256-Manual-EN.pdf)

KNX Finland Ry [http://www.knx.fi](http://www.knx.fi/)

#### <span id="page-34-0"></span>**13 LIITTEET**

## <span id="page-34-1"></span>Liite 1. Ryhmäosoiteluettelo

**Group adresses for KNX integration (Weinzierl KNX Modbus RTU Gateway 886**

10.6.2020

Preprogrammed KNX Group Addresses

Preprogrammed Modbus settings in gateway device: Modbus RTU 38400, 8n1, ID1

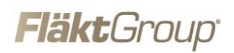

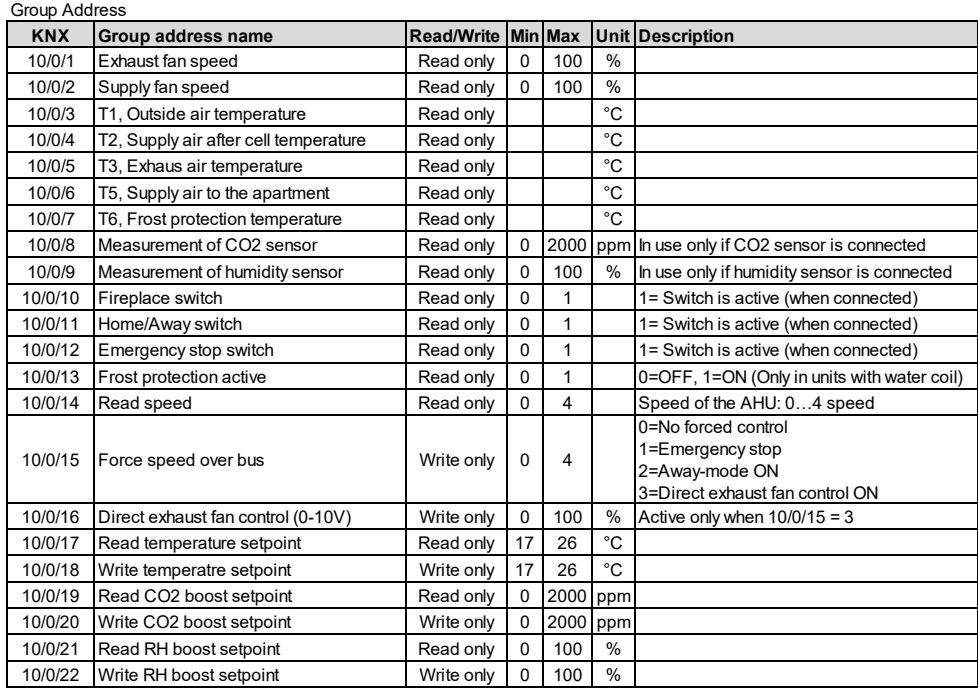

<span id="page-35-0"></span>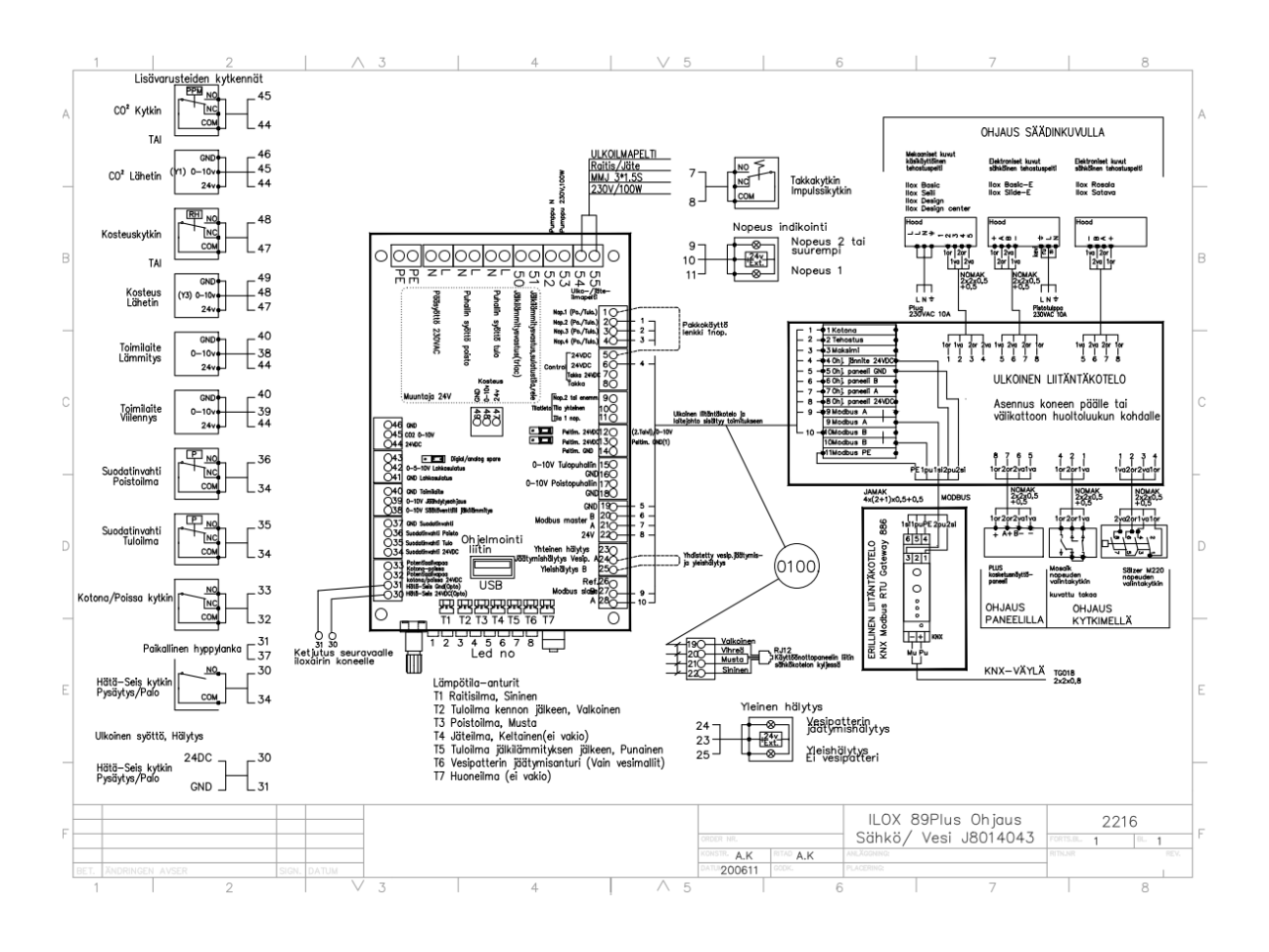

<span id="page-36-0"></span>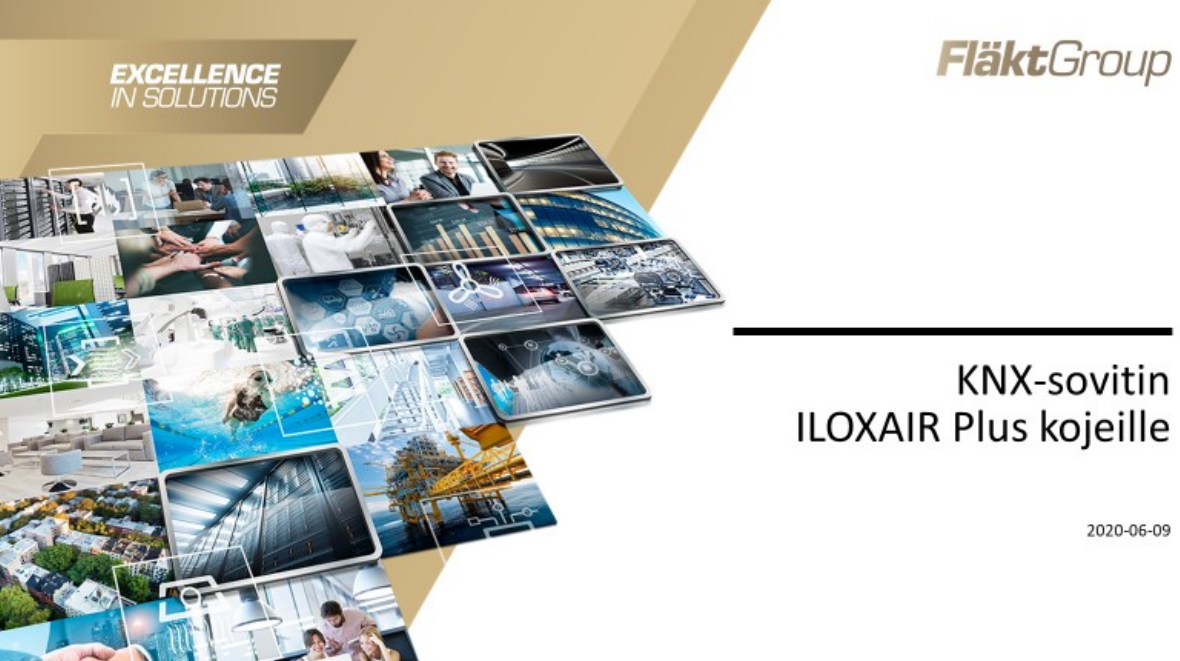

## **KNX-sovitin ILOXAIR Plus kojeille**

2020-06-09

Sivu 2 (6)

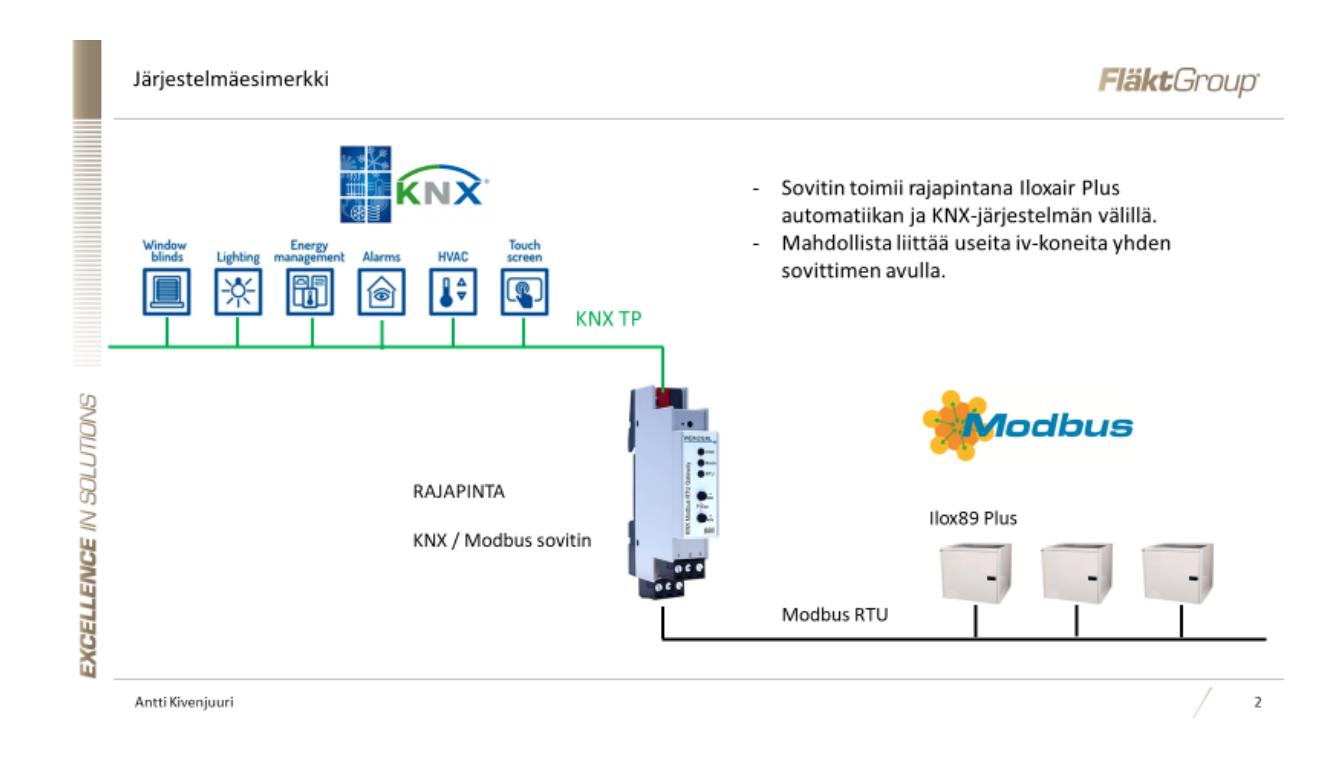

Sivu 3 (6)

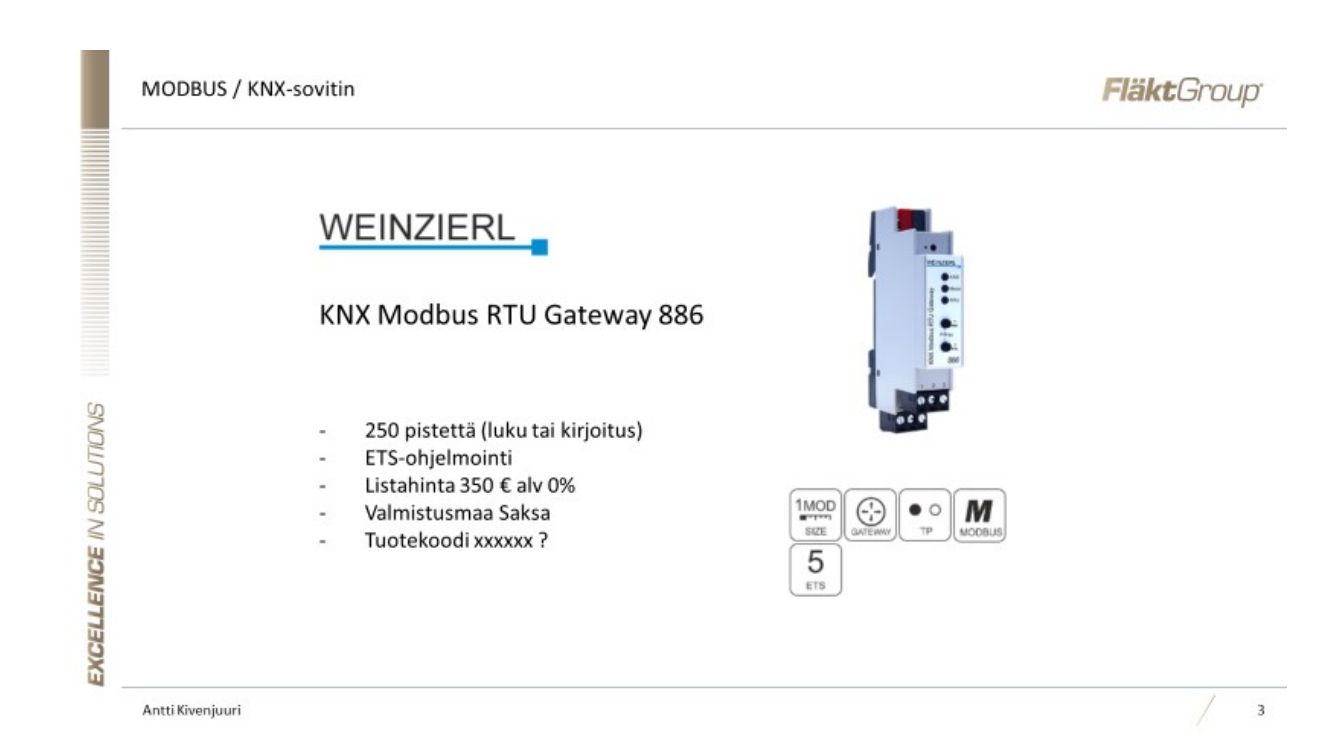

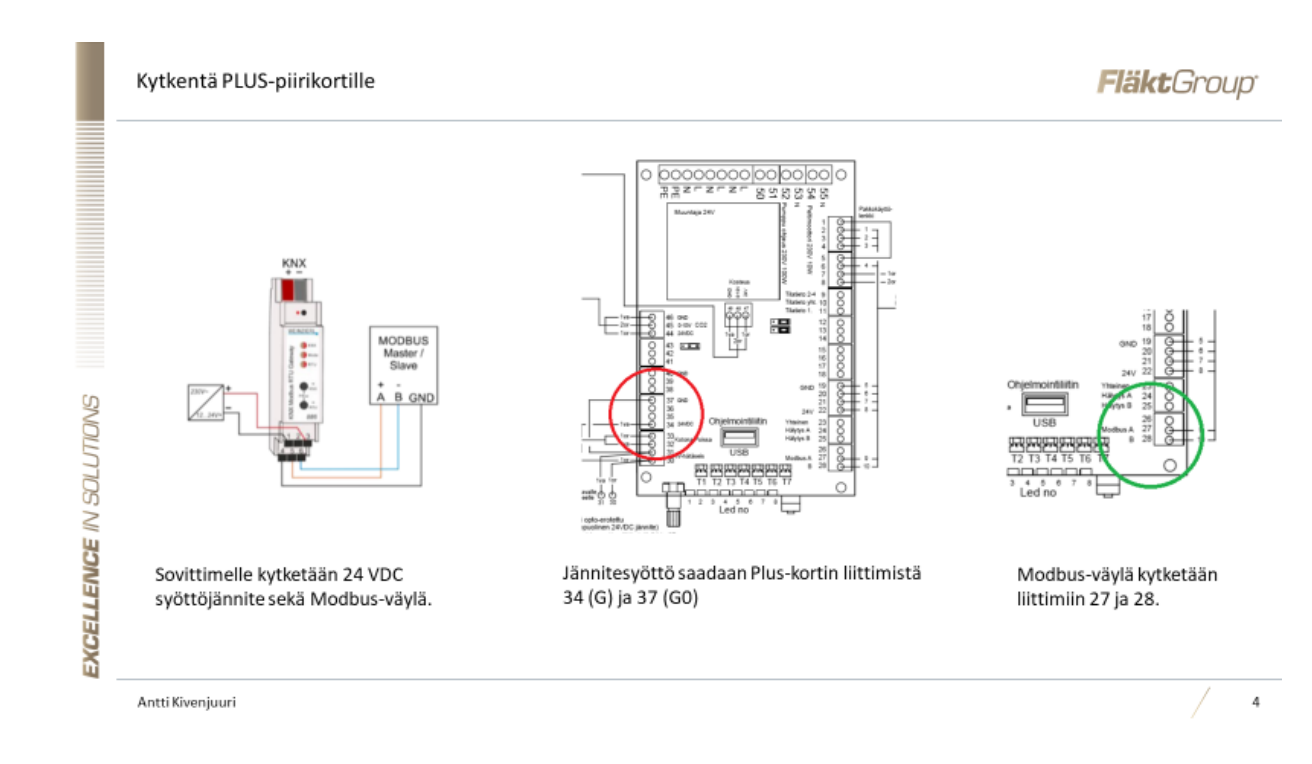

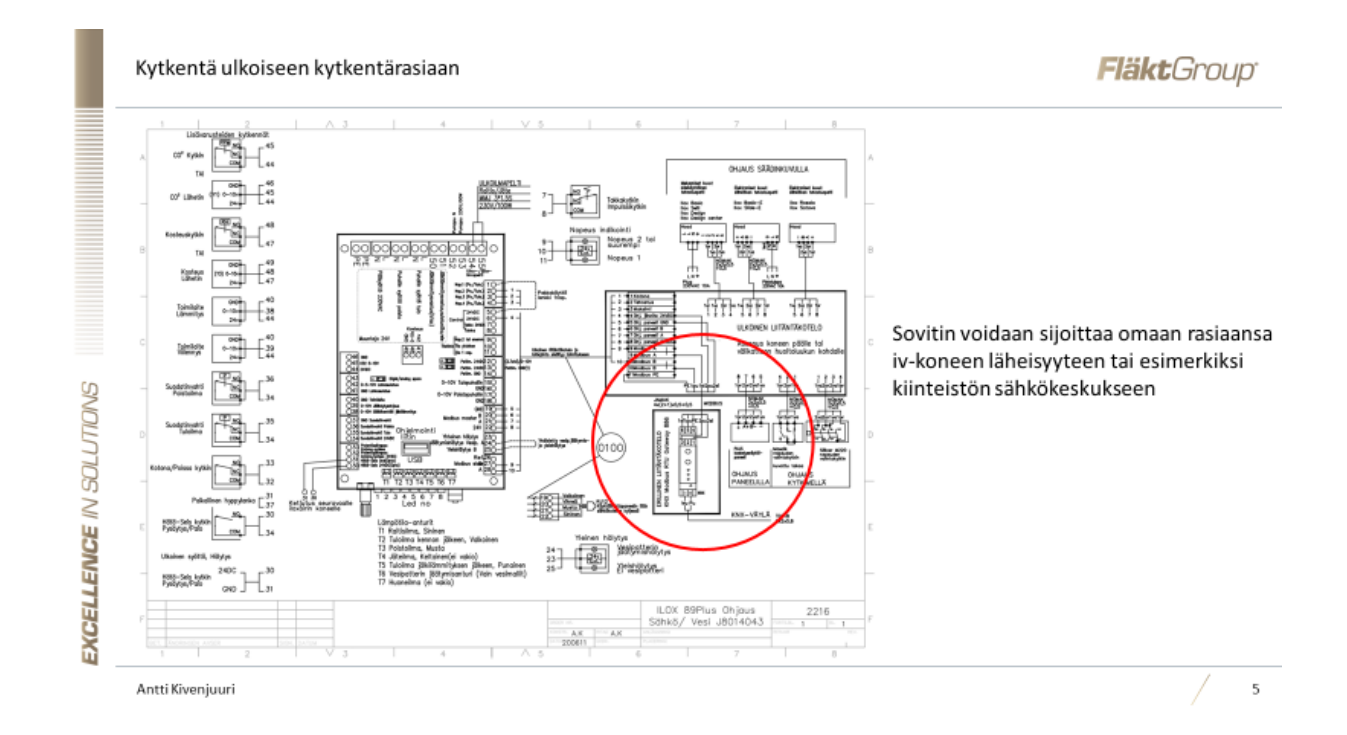

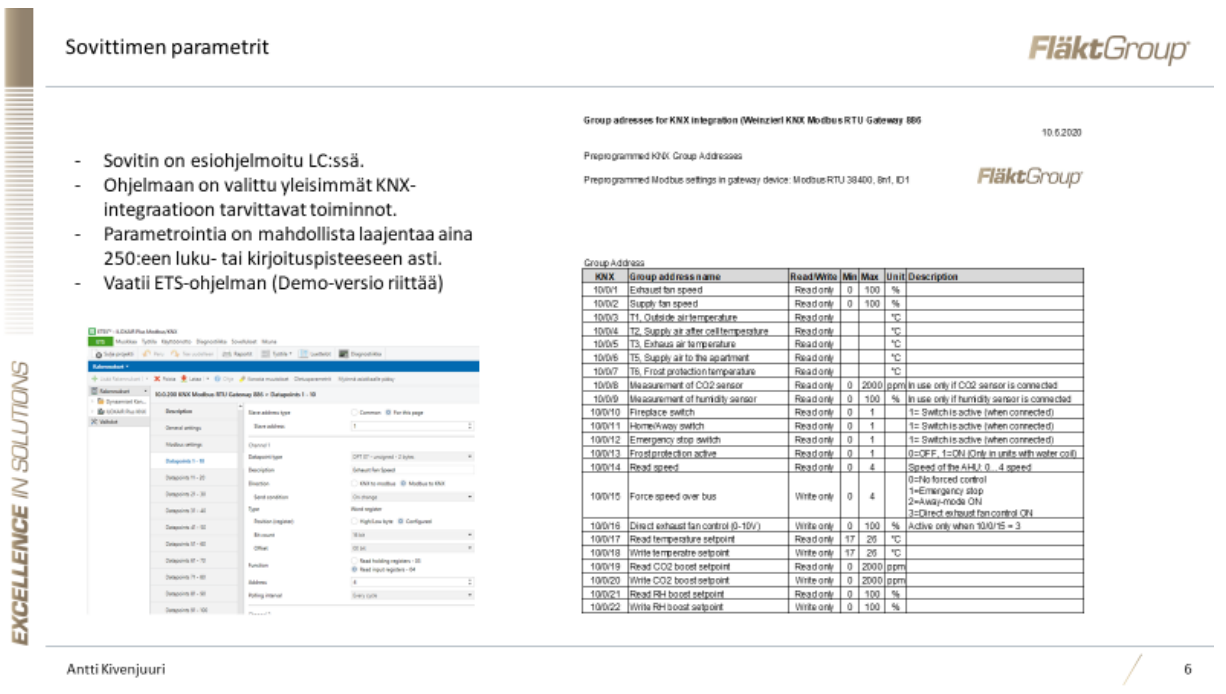

Antti Kivenjuuri